### aludu CISCO.

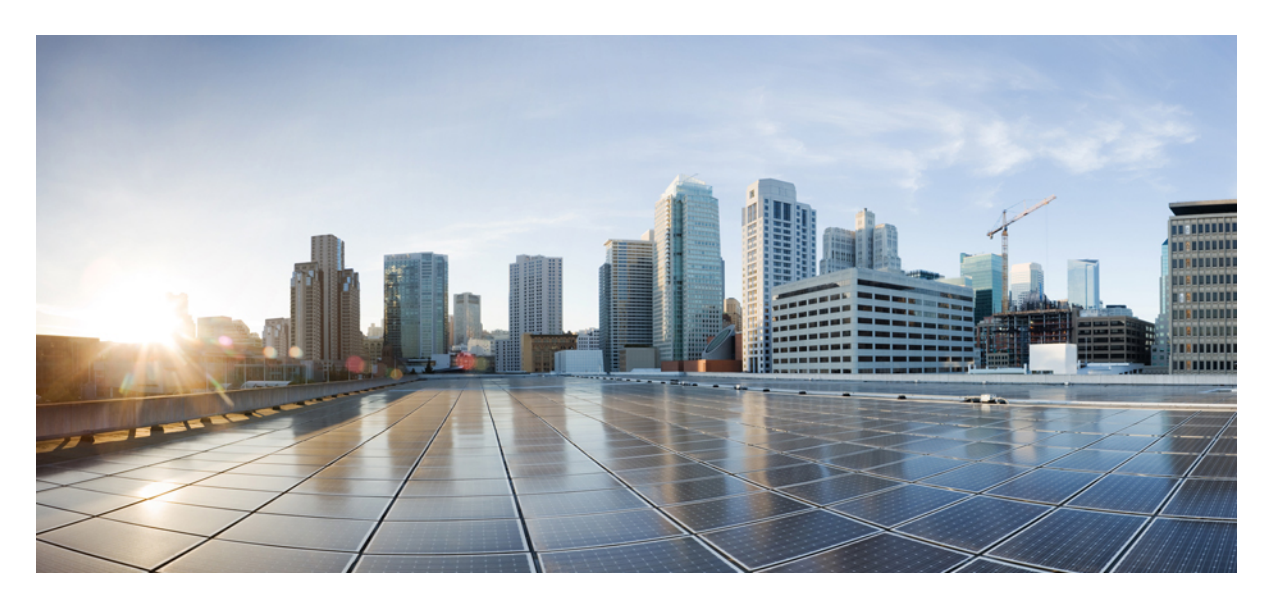

### **Cisco Nexus 3600 NX-OS QoS** 構成 ガイド リリース **10.3**(**x**)

初版:2022 年 8 月 19 日 最終更新:2022 年 8 月 26 日

### シスコシステムズ合同会社

〒107-6227 東京都港区赤坂9-7-1 ミッドタウン・タワー http://www.cisco.com/jp お問い合わせ先:シスコ コンタクトセンター 0120-092-255 (フリーコール、携帯・PHS含む) 電話受付時間:平日 10:00~12:00、13:00~17:00 http://www.cisco.com/jp/go/contactcenter/

【注意】シスコ製品をご使用になる前に、安全上の注意( **www.cisco.com/jp/go/safety\_warning/** )をご確認ください。本書は、米国シスコ発行ド キュメントの参考和訳です。リンク情報につきましては、日本語版掲載時点で、英語版にアップデートがあり、リンク先のページが移動**/**変更され ている場合がありますことをご了承ください。あくまでも参考和訳となりますので、正式な内容については米国サイトのドキュメントを参照くだ さい。また、契約等の記述については、弊社販売パートナー、または、弊社担当者にご確認ください。

THE SPECIFICATIONS AND INFORMATION REGARDING THE PRODUCTS REFERENCED IN THIS DOCUMENTATION ARE SUBJECT TO CHANGE WITHOUT NOTICE. EXCEPT AS MAY OTHERWISE BE AGREED BY CISCO IN WRITING, ALL STATEMENTS, INFORMATION, AND RECOMMENDATIONS IN THIS DOCUMENTATION ARE PRESENTED WITHOUT WARRANTY OF ANY KIND, EXPRESS OR IMPLIED.

The Cisco End User License Agreement and any supplemental license terms govern your use of any Cisco software, including this product documentation, and are located at: [http://www.cisco.com/go/softwareterms.](http://www.cisco.com/go/softwareterms)Cisco product warranty information is available at [http://www.cisco.com/go/warranty.](http://www.cisco.com/go/warranty) US Federal Communications Commission Notices are found here [http://www.cisco.com/c/en/us/products/us-fcc-notice.html.](http://www.cisco.com/c/en/us/products/us-fcc-notice.html)

IN NO EVENT SHALL CISCO OR ITS SUPPLIERS BE LIABLE FOR ANY INDIRECT, SPECIAL, CONSEQUENTIAL, OR INCIDENTAL DAMAGES, INCLUDING, WITHOUT LIMITATION, LOST PROFITS OR LOSS OR DAMAGE TO DATA ARISING OUT OF THE USE OR INABILITY TO USE THIS MANUAL, EVEN IF CISCO OR ITS SUPPLIERS HAVE BEEN ADVISED OF THE POSSIBILITY OF SUCH DAMAGES.

Any products and features described herein as in development or available at a future date remain in varying stages of development and will be offered on a when-and if-available basis. Any such product or feature roadmaps are subject to change at the sole discretion of Cisco and Cisco will have no liability for delay in the delivery or failure to deliver any products or feature roadmap items that may be set forth in this document.

Any Internet Protocol (IP) addresses and phone numbers used in this document are not intended to be actual addresses and phone numbers. Any examples, command display output, network topology diagrams, and other figures included in the document are shown for illustrative purposes only. Any use of actual IP addresses or phone numbers in illustrative content is unintentional and coincidental.

The documentation set for this product strives to use bias-free language. For the purposes of this documentation set, bias-free is defined as language that does not imply discrimination based on age, disability, gender, racial identity, ethnic identity, sexual orientation, socioeconomic status, and intersectionality. Exceptions may be present in the documentation due to language that is hardcoded in the user interfaces of the product software, language used based on RFP documentation, or language that is used by a referenced third-party product.

Cisco and the Cisco logo are trademarks or registered trademarks of Cisco and/or its affiliatesin the U.S. and other countries. To view a list of Cisco trademarks, go to this URL: [www.cisco.com](https://www.cisco.com/c/en/us/about/legal/trademarks.html) go [trademarks.](https://www.cisco.com/c/en/us/about/legal/trademarks.html) Third-party trademarks mentioned are the property of their respective owners. The use of the word partner does not imply a partnership relationship between Cisco and any other company. (1721R)

© 2022 Cisco Systems, Inc. All rights reserved.

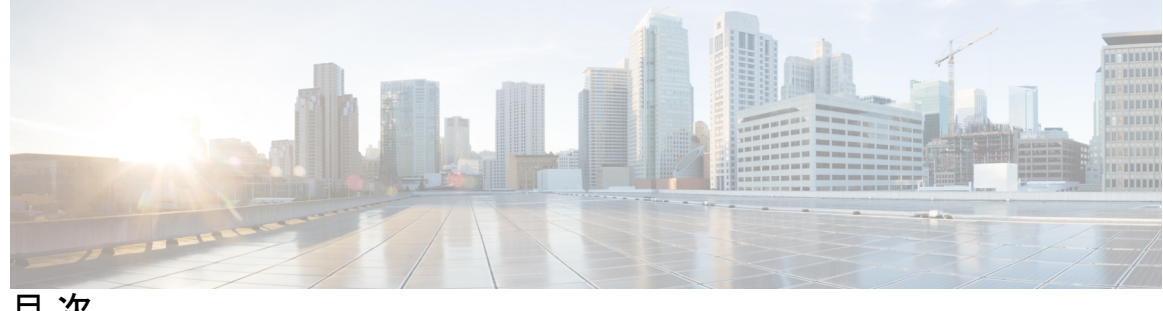

目 次

はじめに: はじめに **vii**

対象読者 **vii** 表記法 **vii** Cisco Nexus 3600 プラットフォーム スイッチの関連資料 **viii** マニュアルに関するフィードバック **ix** 通信、サービス、およびその他の情報 **ix**

第 **1** 章 新規および変更情報 **1**

新規および変更情報 **1**

### 第 2 章  **概要 3**

ライセンス要件 **3** QoS 機能について **3** QoS の使用 **4** 分類 **4** マーキング **5** ポリシング **5** キューイングおよびスケジューリング **5** QoS アクションのシーケンス **5** 入力トラフィック アクションのシーケンス **6** 出力トラフィック アクションのシーケンス **6** QoS 機能のハイ アベイラビリティの要件 **6** MQC を使用した QoS 機能の設定 **6** QoS 統計情報 **7**

デフォルトの QoS 動作 **7** 仮想デバイス コンテキスト **8** VLAN QoS のイネーブル化に関する注意事項 **8**

### 第 **3** 章 キューイングおよびスケジューリングの設定 **9**

キューイングおよびスケジューリングについて **9** クラス マップの変更 **10**

### 輻輳管理 **10**

- トラフィック シェーピング **10**
- キューイングおよびスケジューリングの前提条件 **11**
- キューイングとスケジュールの構成の注意事項と制約事項 **11**
- キューイングおよびスケジューリングの設定 **12**
	- タイプ キューイング ポリシーの設定 **12**
	- 入力キューイング ポリシーを使用したキュー制限の構成 **13**
- 輻輳管理の設定 **14**
	- テール ドロップの設定 **15**
	- 帯域幅および帯域幅の残量の設定 **16**
	- プライオリティの設定 **18**
	- トラフィック シェーピングの設定 **20**
- システムでのキューイング ポリシーの適用 **22**
- キューイングおよびスケジューリングの設定の確認 **22**
- キューイングおよびスケジューリングの設定例 **23**
	- 例:トラフィック シェーピングの設定 **23**

#### 第 4 章 **25** 分類の設定 25

分類について **25** 分類の前提条件 **26** 注意事項と制約事項 **26** トラフィック クラスの設定 **27** ACL 分類の設定 **27** DSCP 分類の設定 **28**

IP Precedence 分類の設定 **29** プロトコル分類の設定 **31** CoS 分類の設定 **32** IP Real-time Transport Protocol(RTP)分類の設定 **33** MPLS 実験分類の構成 **34** 分類設定の確認 **34** 分類の設定例 **34**

### 第 **5** 章 マーキングの設定 **37**

マーキングについて **37** マーキングの前提条件 **38** 注意事項と制約事項 **38** マーキングの設定 **38** DSCP マーキングの設定 **39** IP Precedence マーキングの設定 **40** CoS マーキングの設定 **42** 入力マーキングの構成 **43** DSCP ポート マーキングの設定 **43** マーキング設定の確認 **45** マーキングの設定例 **45**

### 第 6 章 **12 共有ポリサーの設定 47**

共有ポリサー **47** 注意事項と制約事項 **48** 共有ポリサーの設定 **48** ポリシング設定の確認 **50** 共有ポリサーの構成例 **50**

Г

I

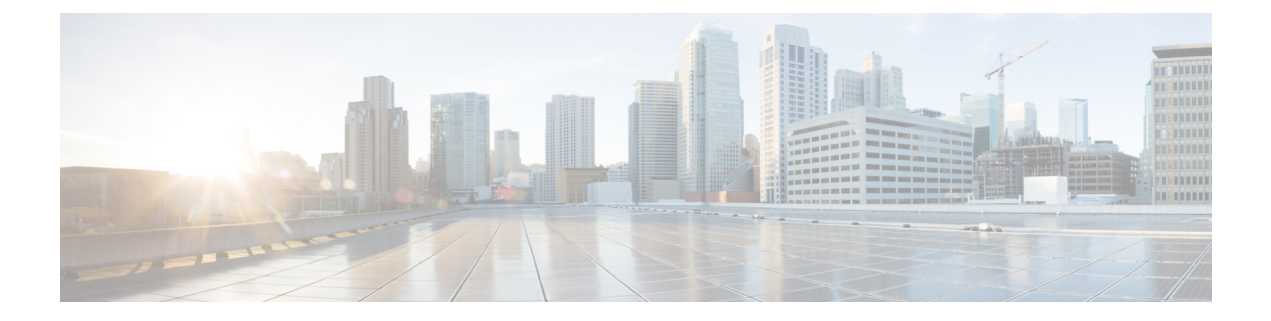

# はじめに

この前書きは、次の項で構成されています。

- 対象読者 (vii ページ)
- 表記法 (vii ページ)
- Cisco Nexus 3600 プラットフォーム スイッチの関連資料 (viii ページ)
- マニュアルに関するフィードバック (ix ページ)
- 通信、サービス、およびその他の情報 (ix ページ)

# 対象読者

このマニュアルは、Cisco Nexus スイッチの設置、設定、および維持に携わるネットワーク管 理者を対象としています。

# 表記法

コマンドの説明には、次のような表記法が使用されます。

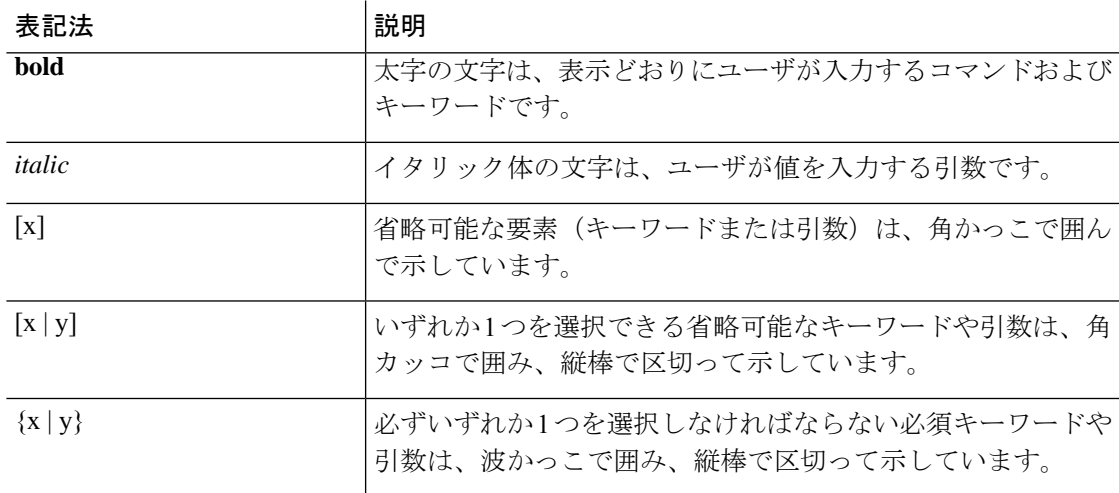

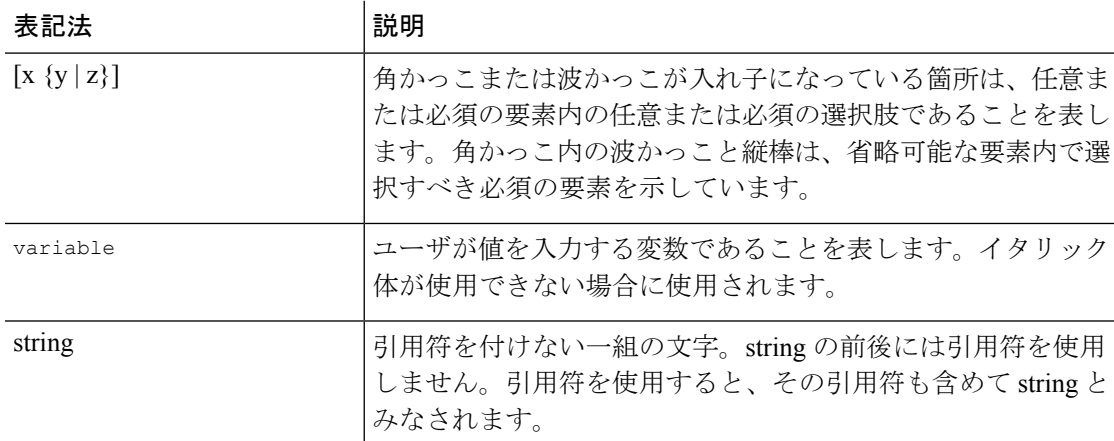

例では、次の表記法を使用しています。

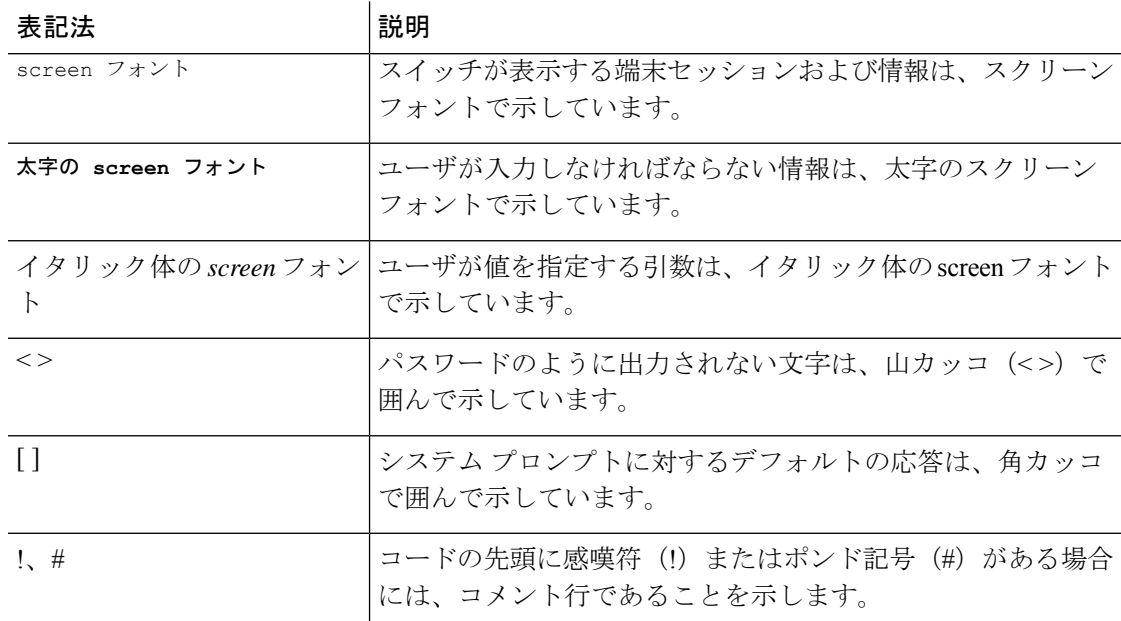

# **Cisco Nexus 3600** プラットフォーム スイッチの関連資料

Cisco Nexus 3600 プラットフォーム スイッチ全体のマニュアル セットは、次の URL にありま す。

[http://www.cisco.com/c/en/us/support/switches/nexus-3000-series-switches/](http://www.cisco.com/c/en/us/support/switches/nexus-3000-series-switches/tsd-products-support-series-home.html) [tsd-products-support-series-home.html](http://www.cisco.com/c/en/us/support/switches/nexus-3000-series-switches/tsd-products-support-series-home.html)

# マニュアルに関するフィードバック

このマニュアルに関する技術的なフィードバック、または誤りや記載もれなどお気づきの点が ございましたら、HTML ドキュメント内のフィードバック フォームよりご連絡ください。ご 協力をよろしくお願いいたします。

# 通信、サービス、およびその他の情報

- シスコからタイムリーな関連情報を受け取るには、Cisco Profile [Manager](https://www.cisco.com/offer/subscribe) でサインアップ してください。
- 重要な技術によりビジネスに必要な影響を与えるには[、シスコサービスに](https://www.cisco.com/go/services)アクセスしてく ださい。
- サービス リクエストを送信するには、シスコ [サポート](https://www.cisco.com/c/en/us/support/index.html)にアクセスしてください。
- 安全で検証済みのエンタープライズクラスのアプリケーション、製品、ソリューション、 およびサービスを探して参照するには、Cisco [Marketplace](https://www.cisco.com/go/marketplace/) にアクセスしてください。
- 一般的なネットワーク、トレーニング、認定関連の出版物を入手するには、[CiscoPress](http://www.ciscopress.com) に アクセスしてください。
- 特定の製品または製品ファミリの保証情報を探すには、Cisco [Warranty](http://www.cisco-warrantyfinder.com) Finder にアクセス してください。

### **Cisco Bug Search Tool**

Cisco バグ検索ツール (BST) は、シスコ製品とソフトウェアの障害と脆弱性の包括的なリス トを管理する Cisco バグ追跡システムへのゲートウェイとして機能する、Web ベースのツール です。BST は、製品とソフトウェアに関する詳細な障害情報を提供します。

I

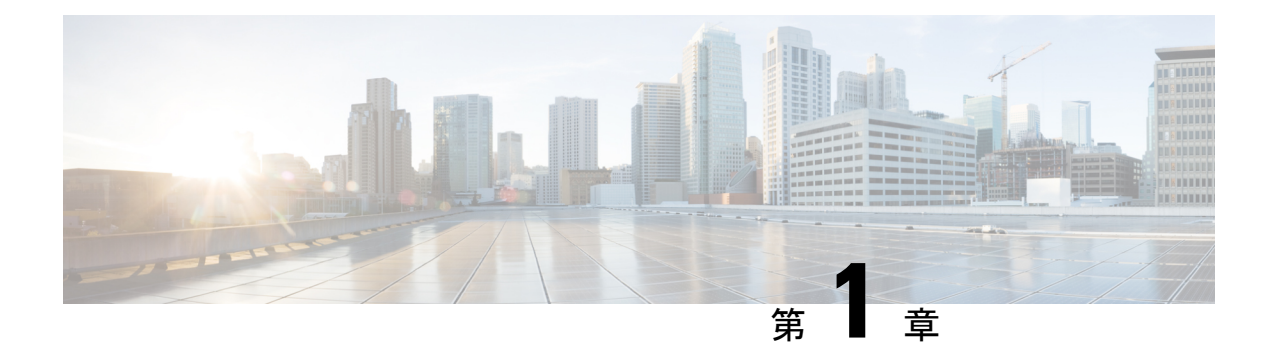

# 新規および変更情報

この章では、*[CiscoNexus 3600NX-OS QoS*構成ガイド(*CiscoNexus 3600NX-OS QoSConfiguration Guide*)*]*に記載されている新機能および変更された各機能について、リリース固有の情報を示 します。

• 新規および変更情報 (1 ページ)

# 新規および変更情報

次の表では、このコンフィギュレーションガイドでの重要な変更点の概要を示します。この表 は、このマニュアルに加えられた変更や特定のリリースの新しい機能をすべて網羅するもので はありません。

### 表 **<sup>1</sup> :** 新機能および変更された機能

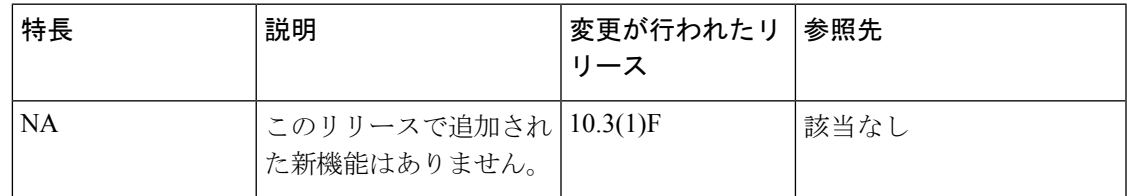

I

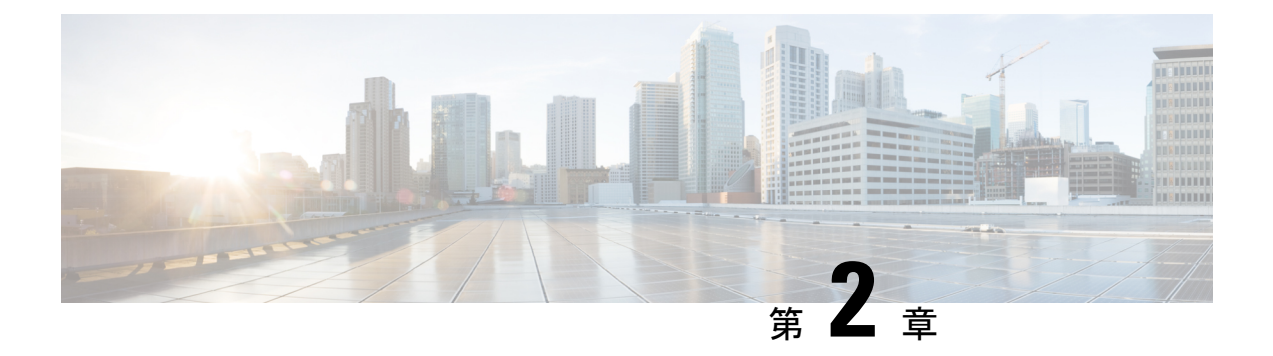

### 概要

- ライセンス要件 (3 ページ)
- OoS 機能について (3 ページ)
- QoS の使用 (4 ページ)
- 分類 (4 ページ)
- マーキング (5 ページ)
- ポリシング (5 ページ)
- キューイングおよびスケジューリング (5 ページ)
- QoS アクションのシーケンス (5 ページ)
- QoS 機能のハイ アベイラビリティの要件 (6 ページ)
- MQC を使用した QoS 機能の設定 (6 ページ)
- QoS 統計情報 (7 ページ)
- デフォルトの QoS 動作 (7ページ)
- 仮想デバイス コンテキスト (8 ページ)
- VLAN QoS のイネーブル化に関する注意事項 (8 ページ)

# ライセンス要件

Cisco NX-OS ライセンス方式の推奨の詳細と、ライセンスの取得および適用の方法について は、『*Cisco NX-OS [Licensing](https://www.cisco.com/c/en/us/td/docs/switches/datacenter/sw/nx-os/licensing/guide/b_Cisco_NX-OS_Licensing_Guide.html) Guide*』を参照してください。

# **QoS** 機能について

QoS機能は、ネットワークを経由するトラフィックの最も望ましいフローを提供するために使 用します。QoS を使用すると、ネットワーク トラフィックの分類、トラフィック フローのポ リシングと優先順位付けが可能になり、ネットワーク内でトラフィックの輻輳回避が容易にな ります。トラフィックの制御は、システムを通過するパケット内のフィールドに基づいて行わ れます。モジュラ QoS(MQC)コマンドライン インターフェイスは、QoS 機能のトラフィッ ク クラスとポリシーを作成するために使用します。

QoS 機能は、QoS ポリシーとキューイング ポリシーを次のように使用して適用します。

- QoS ポリシーには、分類機能とマーキング機能が含まれます。
- QoS ポリシーにはポリシング機能が含まれます。
- キューイング ポリシーでは、キューイングおよびスケジューリング機能を使用します。

概要

「モジュラQoSコマンドラインインターフェイス(MQC)の使用」の項で説明するシス テム定義の QoS 機能と値は、デバイス全体にグローバルに適用され、変更できます。 (注)

### **QoS** の使用

トラフィックは分類方法と、作成してトラフィッククラスに適用するポリシーに基づいて処理 されます。

QoS 機能を設定するには、次の手順を使用します。

- **1.** トラフィッククラスを作成します。これには、InternetProtocol(IP)アドレスやQoSフィー ルドなどの基準に一致する着信パケットを分類します。
- **2.** ポリシーを作成します。これには、パケットのポリシング、マーキング、ドロップなど、 トラフィック クラスに対して実行するアクションを指定します。
- **3.** ポリシーをポート、ポート チャネル、またはサブインターフェイスに適用します。

QoS 機能のトラフィック クラスとポリシーを作成するには、MQC を使用します。

QoS 機能全般のキューイングおよびスケジューリングの処理では、IPv4 および IPv6 の両 方に適用されます。 (注)

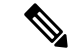

IPトンネルはアクセスコントロールリスト(ACL)またはQoSポリシーをサポートしま せん。 (注)

# 分類

分類は、トラフィックをクラスに区分けするのに使用します。トラフィックは、ポート特性ま たはパケット ヘッダー フィールドに基づいて分類します。パケット ヘッダー フィールドに は、IPprecedence、DiffServ コード ポイント(DSCP)、レイヤ 3 からレイヤ 4 までのパラメー タ、およびパケット長が含まれます。

トラフィックの分類に使用する値を、一致基準と呼びます。トラフィッククラスを定義する場 合、一致基準を複数指定することも、特定の基準について照合しないように選択することも、 一部または全部の基準を照合することによってトラフィック クラスを決定することもできま す。

どのクラスにも一致しないトラフィックは、class-default と呼ばれるデフォルトのトラフィッ ク クラスに割り当てられます。

# マーキング

マーキングとは、パケットに関連する QoS 情報を設定することです。標準の QoS フィールド である COS、IP precedence、DSCP、および後続のアクションで使用できる内部ラベル(QoS グループなど)を設定できます。QoSグループマーキングは、トラフィックのキューイング、 およびスケジューリングに対応したトラフィック タイプを識別するのに使用します。

# ポリシング

ポリシングとは、トラフィックの特定のクラスについて、データレートをモニタリングするこ とです。デバイスでも、関連するバースト サイズをモニタできます。

シングルレート ポリサーは、トラフィックの指定の認定情報レート(CIR)を監視します。 デュアルレート ポリサーは、CIR と最大情報レート(PIR)の両方を監視します。

# キューイングおよびスケジューリング

キューイングおよびスケジューリングのプロセスによって、トラフィッククラスに割り当てら れる帯域幅を制御することができるので、スループットと遅延の望ましいトレードオフを実現 できます。

トラフィックのクラスに対して最大データレートを強制してトラフィックをシェーピングする ことができます。これにより、超過パケットがキューに保持され、出力レートが平滑化(制 限)されます。さらに、トラフィッククラスに最小帯域幅保証を提供するために、最小帯域幅 のシェーピングを設定できます。

スタティックまたはダイナミックな制限を適用することで、トラフィックの特定のクラスにつ いてキューのサイズを制限できます。

# **QoS** アクションのシーケンス

ポリシーには次の 3 種類があります。

- **network qos**:ネットワーク全体の QoS プロパティの特性を定義します。
- **qos**:マーキングおよびポリシングに使用できる MQC オブジェクトを定義します。

(注) ポリシーのデフォルト タイプは **qos** です。

ユーザが QoS ポリシーを qos タイプのサービス ポリシーの下で定義した場合にだけ、システ ムはそれらの QoS ポリシーに対してアクションを実行します。

### 入力トラフィック アクションのシーケンス

入力トラフィックに対する QoS アクションのシーケンスは次のようになります。

- **1.** 分類
- **2.** マーキング
- **3.** ポリシング

### 出力トラフィック アクションのシーケンス

出力トラフィックに対する QoS アクションのシーケンスは次のようになります。

**1.** キューイングおよびスケジューリング

# **QoS** 機能のハイ アベイラビリティの要件

Cisco NX-OS QoS ソフトウェアは、ソフトウェアの再起動後に以前の状態を回復し、状態を失 うことなく、アクティブ スーパーバイザからスタンバイ スーパーバイザに切り替えることが できます。

高可用性の詳細については、*[CiscoNexus 3600NX-OS*高可用性および冗長性ガイド(*Cisco Nexus 3600 NX-OS High Availability and Redundancy Guide*)*]* を参照してください。 (注)

# **MQC** を使用した **QoS** 機能の設定

QoS 機能を設定するには MQC を使用します。MQC コンフィギュレーション コマンドを次の 表に示します。

#### 表 **2 : MQC** コンフィギュレーション コマンド

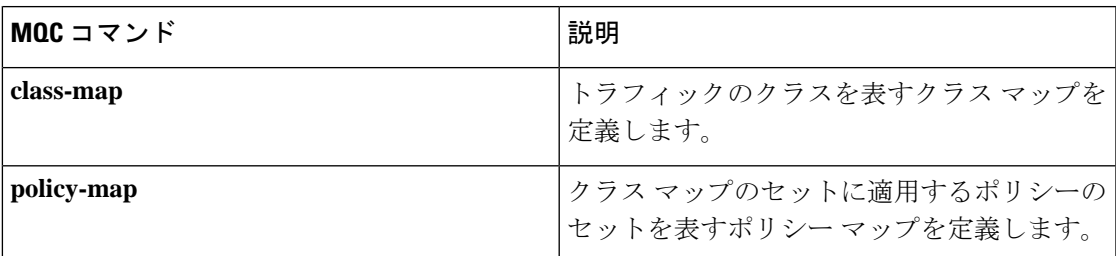

オブジェクトがどのインターフェイスにも関連付けられていない場合、システム定義オブジェ クトを除いて、MQC オブジェクトを変更または削除できます。

QoS ポリシーを定義したら、次の表に示すインターフェイス コンフィギュレーション コマン ドを使用して、ポリシー マップをインターフェイスに付加できます。

表 **3 :** ポリシー マップをインターフェイスに付加するためのインターフェイス コマンド

| インターフェイス コマンド  | 説明                                                      |
|----------------|---------------------------------------------------------|
| service-policy | 指定されたポリシー マップをインターフェイ<br>ス上の入力パケットまたは出力パケットに適<br> 用します。 |

# **QoS** 統計情報

各ポリシー、クラスアクション、および一致基準について、インターフェイスごとに統計情報 が維持されます。統計情報の収集をイネーブルまたはディセーブルにすることができ、**show policy-map**インターフェイスコマンドを使用して統計情報を表示でき、**clearqosstatistics**コマ ンドを使用してインターフェイスまたはポリシーマップに基づく統計情報をクリアできます。 統計情報はデフォルトでイネーブルになっており、グローバルにディセーブルにすることがで きます。

# デフォルトの **QoS** 動作

QoSのキューイング機能はデフォルトでイネーブルになっています。ポリシング、およびマー キングなどの一部の QoS タイプの機能は、ポリシーがインターフェイスに付加された場合に だけイネーブルになります。一部のポリシーは、そのポリシーがインターフェイスに付加され た場合にだけイネーブルになります。

デバイスでは、各ポートおよびポート チャネル上で、システムのデフォルトのキューイング ポリシーまたはシステム定義のキューイング ポリシー マップが、デフォルトで常にイネーブ ルになっています。キューイング ポリシーを設定して、指定したインターフェイスに新しい キューイングポリシーを適用した場合は、デフォルトのキューイングポリシーが新しいキュー イング ポリシーによって置き換えられ、新しいキューイング ポリシーのルールが適用されま す。

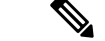

システム レベルで適用できるデフォルトの QoS ポリシーもあります。これは、ユーザー がポートごとのポリシーを適用する時点まで、すべてのポートによって継承されます。 (注)

デバイスで他のQoS機能、ポリシング、およびマーキングがイネーブルになるのは、ポリシー マップをインターフェイスに適用した場合だけです。

# 仮想デバイス コンテキスト

Cisco NX-OS では、仮想デバイスをエミュレートする Virtual Device Context(VDCs)に、OS およびハードウェアリソースを分割できます。Cisco Nexus 3600デバイスは、現在複数のVDC をサポートしていません。すべてのデバイス リソースはデフォルト VDC で管理されます。

# **VLAN QoS** のイネーブル化に関する注意事項

VLAN QoS 機能は、ポートではなく VLAN をキーとして使用して、QoS のレイヤ 2 ブリッジ データベース ルックアップを有効にします。

VLAN QoSをイネーブルにするには、他のリージョンの TCAM サイズを減らしてから、VLAN QoS リージョンの TCAM サイズを増やします。

設定する VLAN QoS TCAM リージョンのサイズを設定します:

- IPv4 vqos を 640 エントリに設定します。
- IPv6 ipv6-vqos を 256 エントリに設定します。
- IPv4 QoS を 0 エントリに減らします。
- IPv6 ipv6-qos を 0 エントリに減らします。

```
switch(config)# hardware access-list tcam region vqos 640
switch(config)# hardware access-list tcam region ipv6-vqos 256
switch(config)# hardware access-list tcam region qos 0
switch(config)# hardware access-list tcam region ipv6-qos 0
```
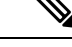

VLAN QOS の TCAM サイズを設定したら、ライン カードをリロードする必要がありま す。 (注)

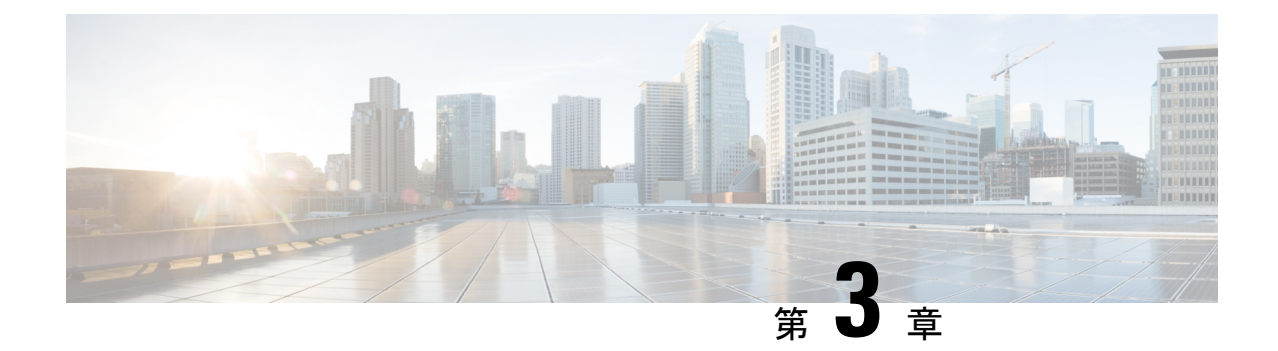

# キューイングおよびスケジューリングの設 定

- キューイングおよびスケジューリングについて (9 ページ)
- クラス マップの変更 (10 ページ)
- 輻輳管理 (10 ページ)
- トラフィック シェーピング (10 ページ)
- キューイングおよびスケジューリングの前提条件 (11 ページ)
- キューイングとスケジュールの構成の注意事項と制約事項 (11 ページ)
- キューイングおよびスケジューリングの設定 (12 ページ)
- 輻輳管理の設定 (14 ページ)
- システムでのキューイング ポリシーの適用 (22 ページ)
- キューイングおよびスケジューリングの設定の確認 (22 ページ)
- キューイングおよびスケジューリングの設定例 (23 ページ)

# キューイングおよびスケジューリングについて

トラフィックのキューイングとは、パケットの順序を設定して、データの入力と出力の両方に 適用することです。デバイスモジュールでは複数のキューをサポートできます。これらのキュー を使用することで、さまざまなトラフィック クラスでのパケットのシーケンスを制御できま す。[テールドロップのしきい値を設定することもできます。(You can also set taildrop thresholds.)]デバイスでは、設定したしきい値を超えた場合にだけパケットがドロップされま す。

トラフィックのスケジューリングとは、トラフィックの一貫したフローを実現するために、パ ケットを必要な頻度で定期的に出力することです。トラフィックのスケジューリングをさまざ まなトラフィッククラスに適用することで、プライオリティによってトラフィックに重み付け を行うことができます。

キューイングおよびスケジューリングのプロセスによって、トラフィッククラスに割り当てら れる帯域幅を制御することができるので、ネットワークにおけるスループットと遅延の望まし いトレードオフを実現できます。

### クラス マップの変更

システム定義のキューイング クラス マップが提供されます。

(注) 提供されるシステム定義のキューイング クラス マップを変更することはできません。

## 輻輳管理

出力パケットについては、次のいずれかの輻輳管理方式を選択できます。

- 最小データ レートをキューに割り当てる帯域幅を指定する方式。
- トラフィックのクラスに対して最小および最大データ レートを強制する方式。これによ り、余分なパケットがキューに保持され、出力レートがシェーピングされます。
- トラフィックのクラスに対するすべてのデータをプライオリティ キューに割り当てる方 式。残りの帯域幅は、デバイスによって他のキュー間で分配されます。

# トラフィック シェーピング

トラフィックシェーピングでは、インターフェイスから出力されるトラフィックを制御して、 リモート ターゲット インターフェイスの速度にフローを合わせ、指定されているポリシーに トラフィックを準拠させることができます。ダウンストリーム要件を満たすために、特定のプ ロファイルに適合するトラフィックをシェーピングすることができます。トラフィックシェー ピングは、データ レートの不一致があるトポロジのボトルネックを解消します。

トラフィック シェーピングは、各ポートの出力キューに最大トラフィック レートを強制する ことで、パケットフローを制御および均一化します。しきい値を超えたパケットはキューに配 置され、後で送信されます。トラフィック シェーピングはトラフィック ポリシングと似てい ますが、パケットはドロップされません。パケットがバッファに入れられるため、トラフィッ ク シェーピングでは、(キュー長に基づく)パケット損失が最小限に抑えられ、TCPトラ フィックに対してより優れたトラフィック動作が実現します。

トラフィックシェーピングを使用して、使用可能な帯域幅へのアクセスの制御、トラフィック に対して設定されたポリシーへのトラフィックの確実な準拠、およびトラフィックのフロー規 制を実施することにより、出力トラフィックがそのリモート インターフェイスやターゲット インターフェイスのアクセス速度を超過したときに発生する可能性のある、輻輳を回避するこ とができます。たとえば、ポリシーによって、アクセス レートがインターフェイス速度を上 回っていても、そのインターフェイスのレートが(平均で)特定のレートを上回るべきではな いとされている場合に、帯域幅へのアクセスを制御できます。

# キューイングおよびスケジューリングの前提条件

キューイングおよびスケジューリングの前提条件は、次のとおりです。

- モジュラ QoS CLI について理解している。
- デバイスにログインしている。

# キューイングとスケジュールの構成の注意事項と制約事 項

キューイングおよびスケジューリングの設定に関する注意事項および制約事項は、次のとおり です。

- Nexus 3600 スイッチは、QoS ポリシーで 8 つのキュー構成のみをサポートします。より少 ないキューを構成できますが、サポートされていません。
- show コマンド (internal キーワード付き) はサポートされていません。
- デバイスは、システム レベルのキューイング ポリシーをサポートしているため、キュー イング ポリシーを設定する場合は、システムのすべてのポートに影響を与えます。
- type queuing ポリシーは、システムまたは入力/出力トラフィックの個別のインターフェイ スだけに結合できます。
- 変更には中断が伴います。指定したポートタイプのポートを通過するトラフィックでは、 短期間のトラフィック損失が発生する可能性があります。指定したタイプのポートがすべ て影響を受けます。
- パフォーマンスに影響が出ることがあります。1 つまたは複数の指定されたタイプのポー トが、新規キューの動作を定義するために適用されたキューイングポリシーが存在しない 場合、そのキューに対するトラフィックマッピングはパフォーマンスの低下が発生する可 能性があります。
- トラフィックシェーピングは、パケットがキューイングされると、ストアアンドフォワー ド モードにフォール バックするため、キューイングによるパケットの遅延が大きくなる 可能性があります。
- 1 つのクラス マップ キューの優先順位を構成する場合、そのキューのプライオリティ レ ベルを構成する必要があります。複数のクラス マップ キューの優先順位を構成する場合 は、キューごとに優先順位を構成する必要があります。

#### 解決の順序

プライオリティ グループのキュー制限は、次の順序で解決されます。

- インターフェイス入力キューイング ポリシー(適用され、そのクラスに queue-limit 構成 が指定されている場合)。
- システム入力キューイング ポリシー(適用され、そのクラスに queue-limit 構成が指定さ れている場合)。

# キューイングおよびスケジューリングの設定

キューイングおよびスケジューリングを設定するには、出力インターフェイスに適用する、タ イプ キューイングのポリシー マップを作成します。システム定義のクラス マップを変更する ことができ、それらをポリシーマップ内で使用して、ポリシーの適用先となるトラフィックの クラスを定義します。

任意のキューで、輻輳回避機能(テール ドロップが含まれる)を構成できます。

出力キューでは、いずれかの出力輻輳管理機能(プライオリティ、トラフィック シェーピン グ、帯域幅など)を設定できます。

システム定義ポリシー マップである default-out-policy は、キューイング ポリシー マップを適 用しないすべてのポートに付加されます。デフォルト ポリシー マップは設定できません。

### タイプ キューイング ポリシーの設定

入力のためのタイプ キューイング ポリシーは、特定のシステム クラスのトラフィックをスケ ジューリングする場合に使用します。type queuing ポリシーは QoS グループ で識別され、シス テムまたは入力または出力トラフィックの個別のインターフェイスに結合できます。

### 手順の概要

- **1. configure terminal**
- **2. policy-map type queuing** *policy-name*
- **3. class type queuing** *class-name*
- **4. priority**
- **5. no priority**
- **6. shape** {**kbps** | **mbps** | **gbps**} *burst size* **min** *minimum bandwidth*
- **7. bandwidth percent** *percentage*
- **8. no bandwidth percent** *percentage*

#### 手順の詳細

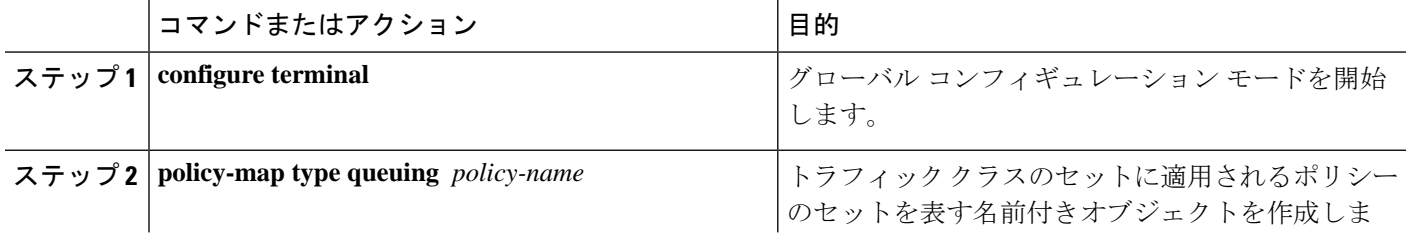

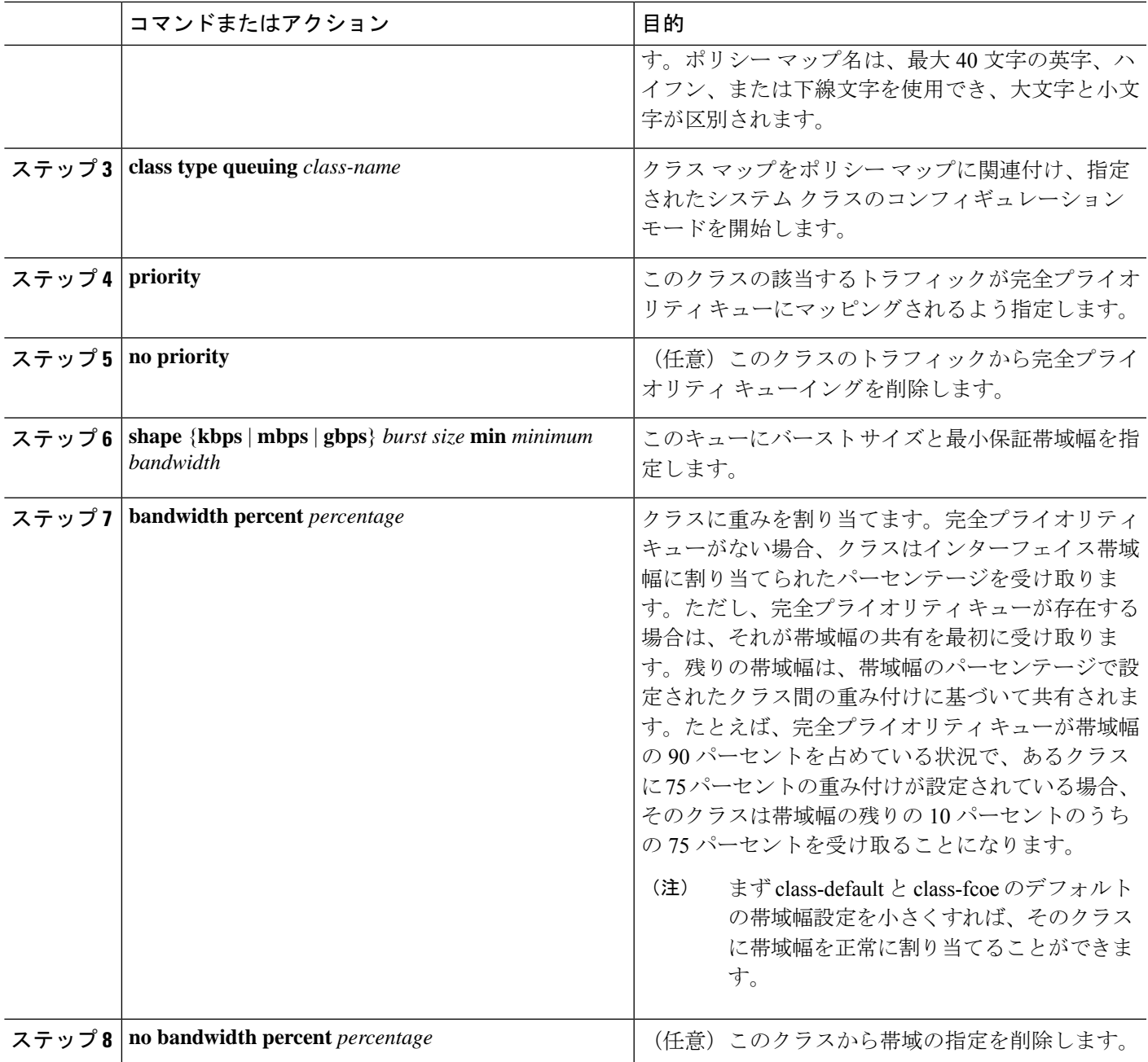

# 入力キューイング ポリシーを使用したキュー制限の構成

各ポートに専用のバッファが必要な場合があります。このために入力キューイングポリシーを 使用できます。

手順の概要

**1. configure terminal**

- **2. policy-map type queuing** *policy-map-name*
- **3. class type queuing** *c-in-q1*

### 手順の詳細

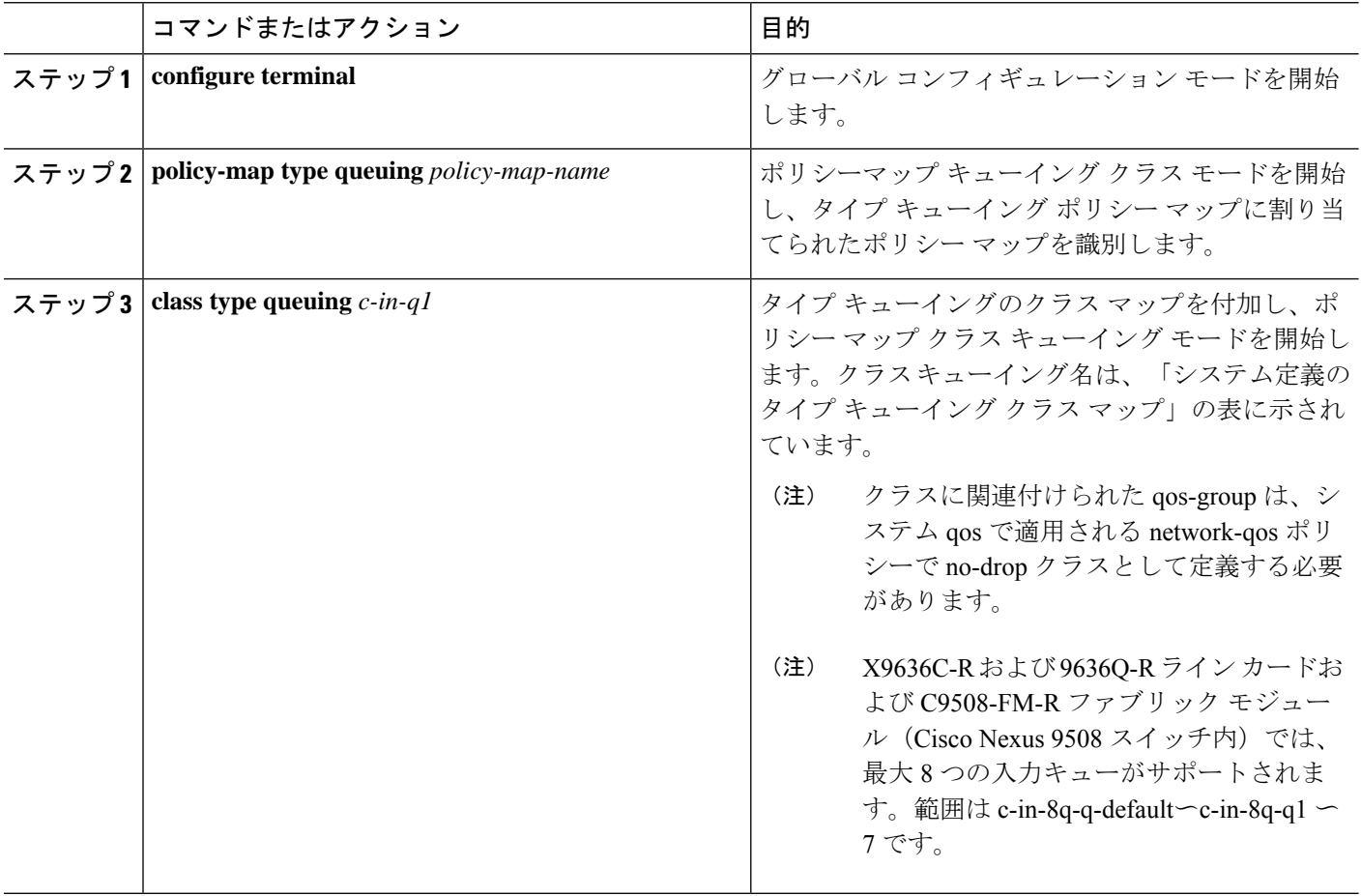

# 輻輳管理の設定

次の輻輳管理方式のうちいずれか 1 つだけをポリシー マップで設定できます。

- **bandwidth** コマンドと **bandwidth remaining** コマンドは同じです。どちらを構成しても同 じ結果が得られます。
- **bandwidth** コマンドまたは **bandwidth remaining** コマンドを使用して、最小のデータ レー トをキューに割り当てます。
- **bandwidth** コマンドまたは **bandwidth remaining** コマンドを使用して、最小のデータ レー トをキューに割り当てます。
- **priority** コマンドを使用して、トラフィックのクラスに対するすべてのデータをプライオ リティ キューに割り当てる方式。**bandwidth** コマンドまたは **bandwidth remaining** コマン

ドを使用して、残りのトラフィックを非プライオリティキュー間で分配できます。デフォ ルトでは、残りの帯域幅はシステムによって非プライオリティキュー間で均等に分配され ます。

• **shape**コマンドを使用して、最小および最大のデータレートをキューに割り当てる方式。

選択する輻輳管理機能に加えて、次のいずれかのキュー機能をポリシーマップの各クラスで設 定できます。

• キュー サイズとキュー制限の使用に基づくテールドロップしきい値。

### テール ドロップの設定

しきい値を設定することにより、出力キューでテールドロップを構成できます。しきい値を超 えるパケットはすべて、デバイスによってドロップされます。しきい値は、キューで使用され るキュー サイズまたはバッファ メモリに基づいて指定できます。

### 手順の概要

- **1. configure terminal**
- **2. policy-map** [**type queuing**] [**match-first**] [*policy-map-name*]
- **3. class type queuing** *class-name*
- **4. queue-limit** {*queue-size* [**bytes** | **kbytes** | **mbytes**] | **dynamic** *value*}
- **5.** [ (任意) 他のキュー クラスに対するテール ドロップしきい値を割り当てるには、ステッ プ 2 および 3 を繰り返します。((Optional) Repeat Steps 2 and 3 to assign tail drop thresholds for other queue classes.) ]
- **6. show policy-map** [**type queuing** [*policy-map-name* | **default-out-policy**]]
- **7. copy running-config startup-config**

### 手順の詳細

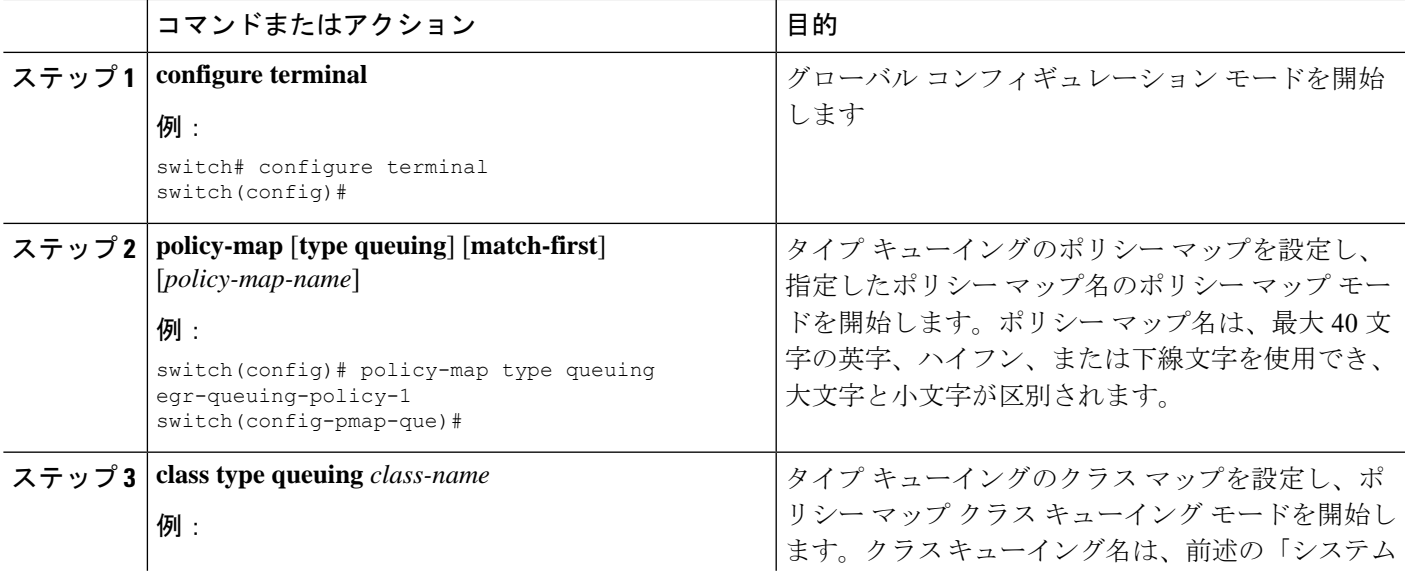

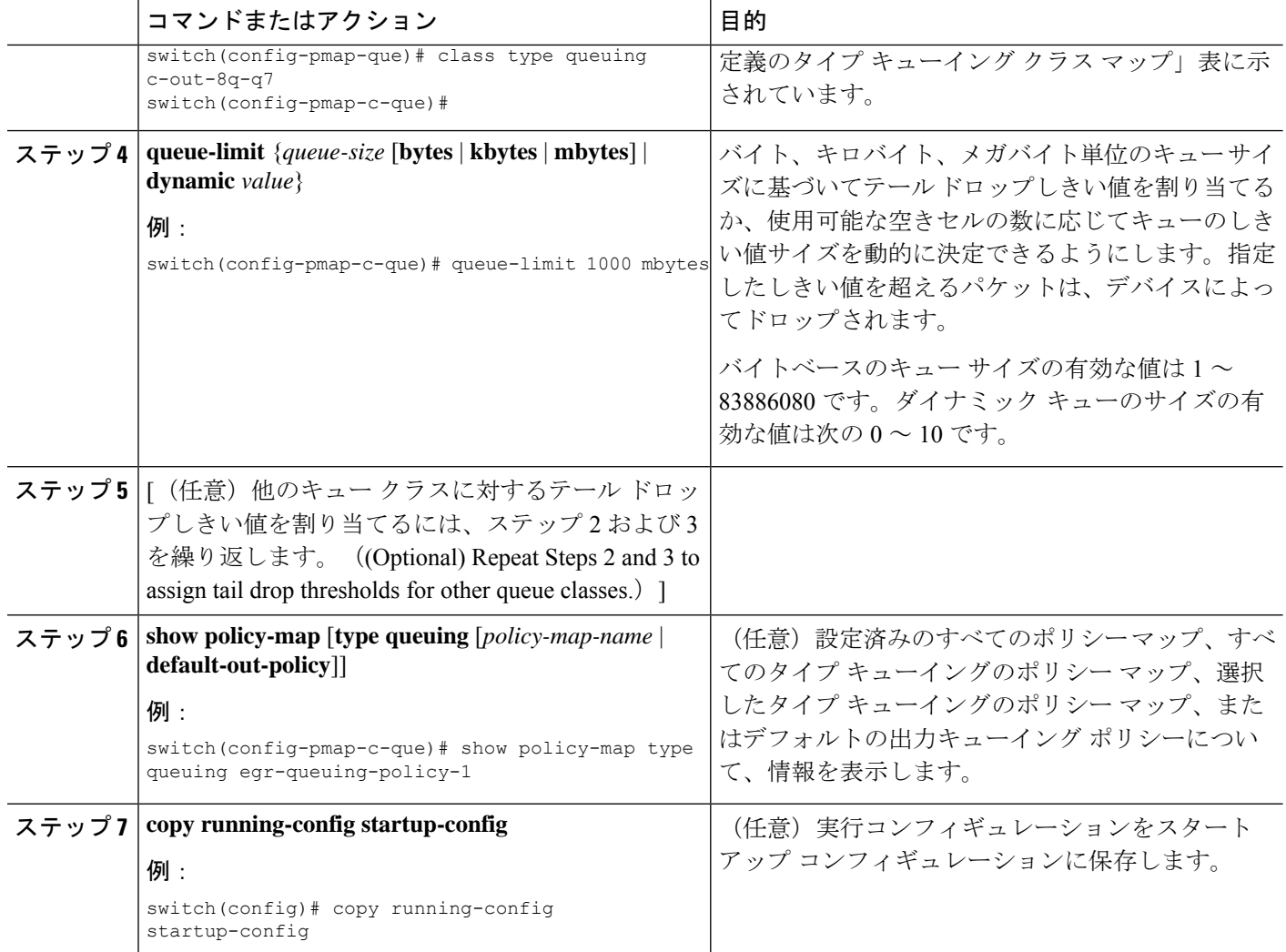

### 帯域幅および帯域幅の残量の設定

最小のインターフェイス帯域幅(%)をキューに割り当てるように、出力キューの帯域幅およ び残りの帯域幅を設定できます。

### 手順の概要

- **1. configure terminal**
- **2. policy-map type queuing** {[**match-first**] *policy-map-name*}
- **3. class type queuing***class-name*
- **4.** インターフェイス帯域幅の最小レートを割り当てるか、または残りの帯域幅の割合を割り 当てます。
	- 帯域幅の割合:

**bandwidth** {**percent** *percent*}

• 残りの帯域幅の割合:

### **bandwidth remaining percent** *percent*

- **5.** (任意) 他のキュー クラスに対するテール ドロップしきい値を割り当てるには、ステッ プ 3 および 4 を繰り返します。
- **6.** exit
- **7. show policy-map** [**type queuing** [*policy-map-name* | **default-out-policy**]]
- **8. copy running-config startup-config**

### 手順の詳細

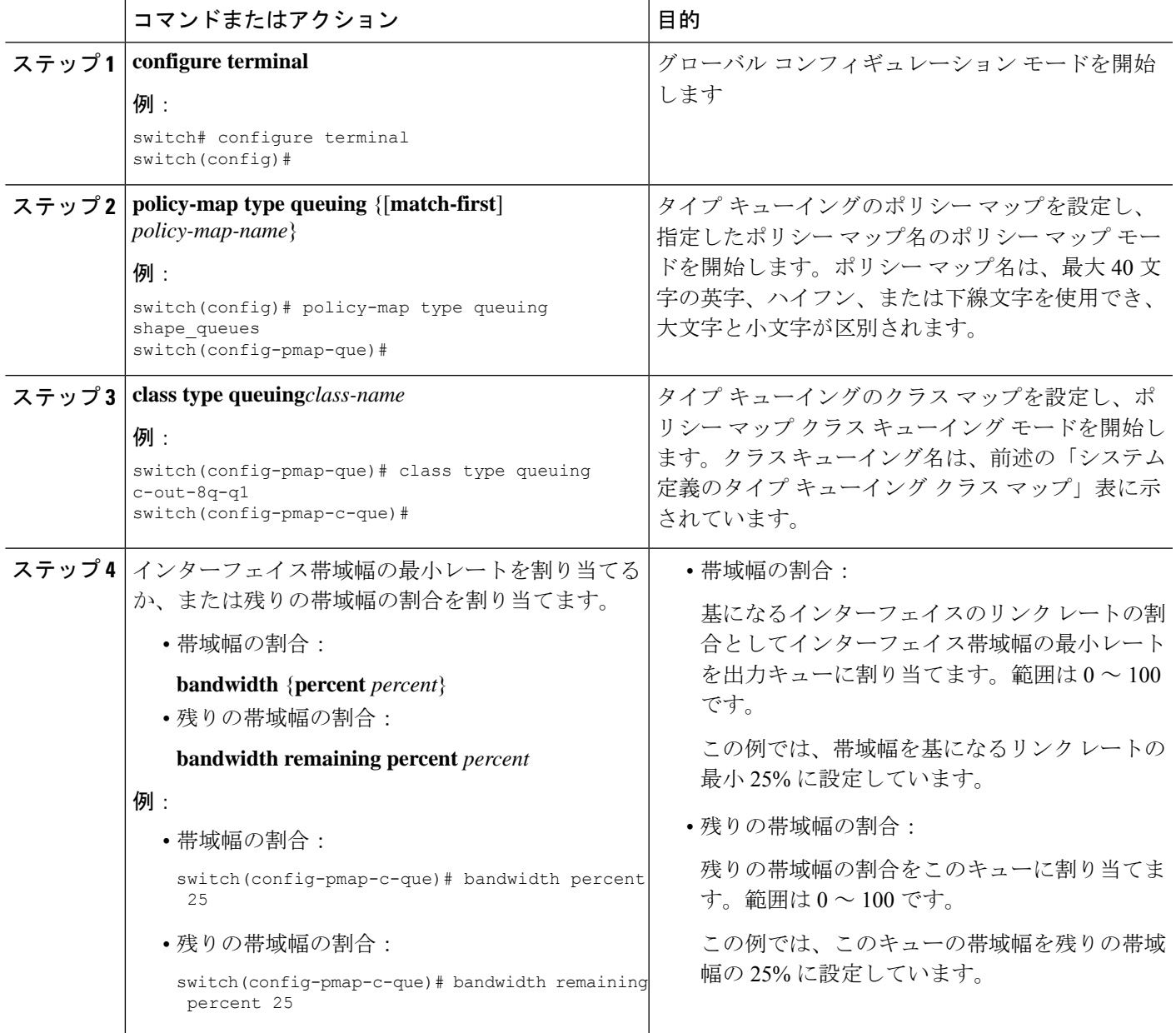

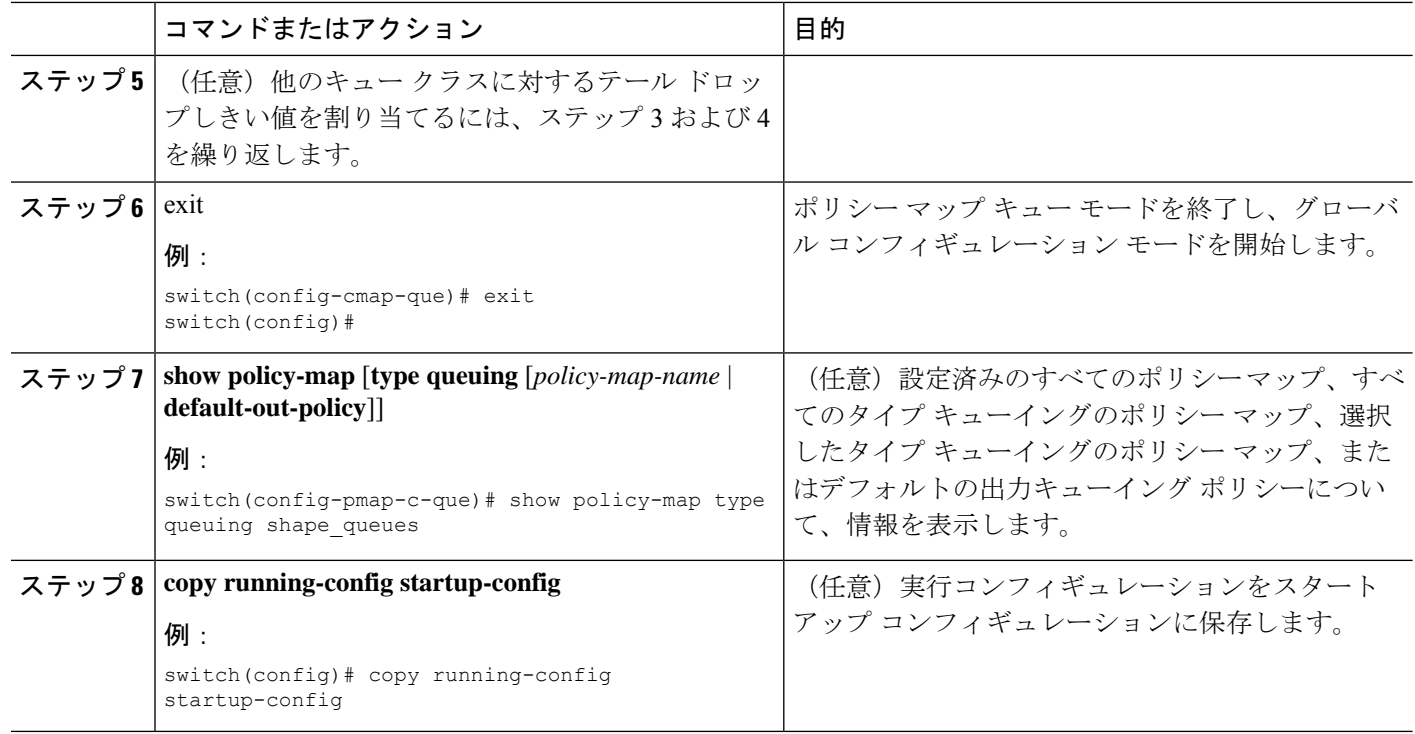

## プライオリティの設定

プライオリティを指定しない場合、システム定義の出力 pq キューは標準キューと同様に動作 します。

出力プライオリティ キューで設定できるプライオリティのレベルは 1 レベルだけです。ポリ シー マップの適用先となるモジュールのタイプに対応した、システム定義のプライオリティ キュー クラスを使用します。

非プライオリティ キューについては、各キューに割り当てる残りの帯域幅の量を設定できま す。デフォルトでは、デバイスは残りの帯域幅を非プライオリティ キューに均等に配分しま す。

プライオリティ キューが設定されている場合、もう一方のキューは、同じポリシー マッ プで残りの帯域幅しか使用できません。プライオリティ キューは、どのキューにでも構 成できます。 (注)

### 手順の概要

- **1. configure terminal**
- **2. policy-map type queuing** {[**match-first**] *policy-map-name*}
- **3. class type queuing** *class-name*
- **4. priority** [**level** *value*]
- **5. class type queuing***class-name*
- **6. bandwidth remaining percent** *percent*
- **7.** (任意)他の非プライオリティキューに対する残りの帯域幅を割り当てるには、ステッ プ 5 ~ 6 を繰り返します。
- **8.** exit
- **9. show policy-map** [**type queuing** [*policy-map-name* | **default-out-policy**]]
- **10. copy running-config startup-config**

#### 手順の詳細

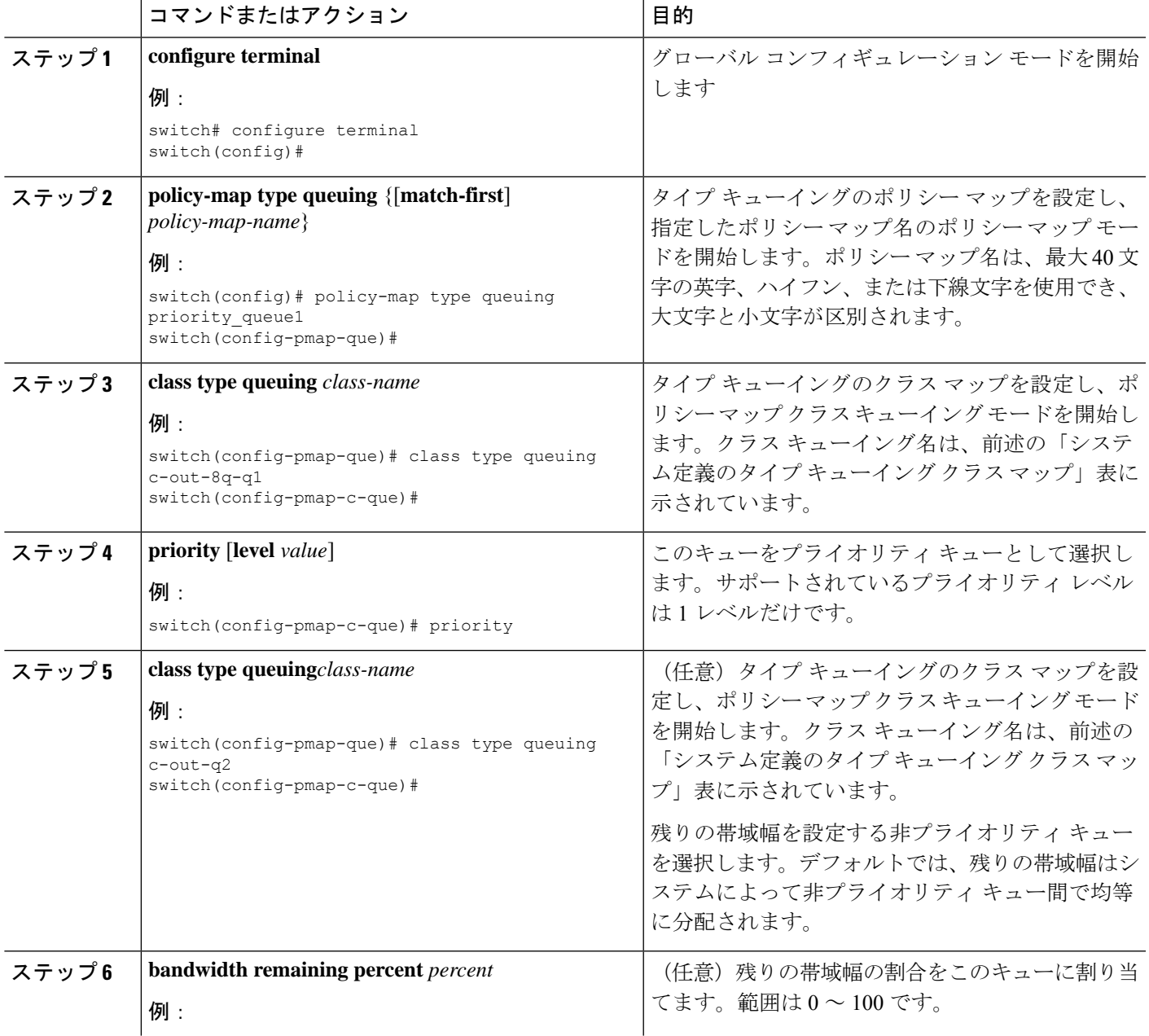

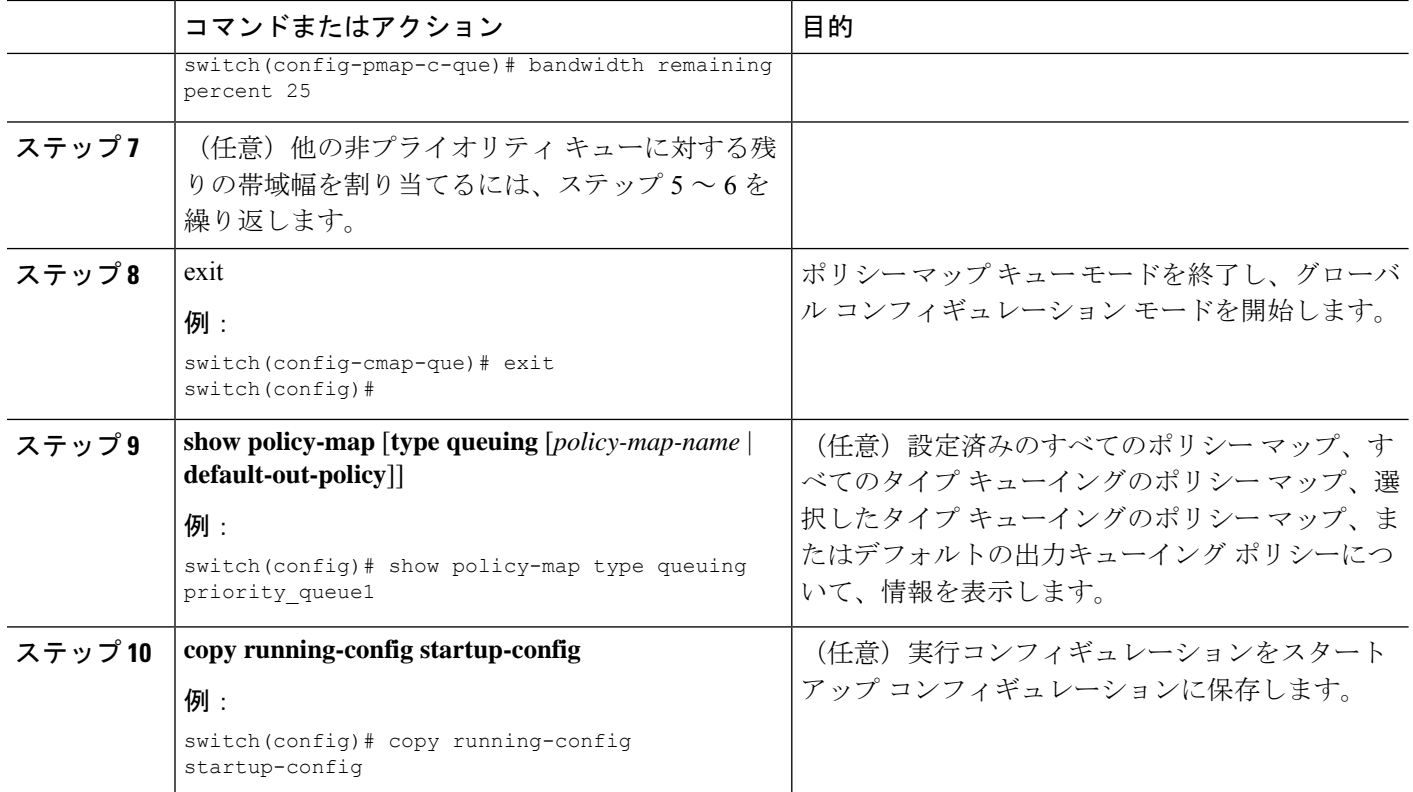

# トラフィック シェーピングの設定

出力キューでトラフィックシェーピングを設定し、出力キューに最小および最大レートを強制 できます。

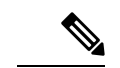

キューのトラフィック シェーピング設定は、同じポリシー マップ内でプライオリティや 帯域幅に依存しません。 (注)

### 始める前に

パケットのランダム検出の下限および上限しきい値を設定します。

### 手順の概要

- **1. configure terminal**
- **2. policy-map type queuing** {[**match-first**] *policy-map-name*}
- **3. class type queuing** *class-name*
- **4. shape min** *value* {**bps** | **gbps** | **kbps** | **mbps** | **pps**} **max** *value* {**bps** | **gbps** | **kbps** | **mbps** | **pps**}
- **5.** (任意)他のキュー クラスに対するテール ドロップしきい値を割り当てるには、ステッ プ 3 および 4 を繰り返します。
- **6. show policy-map** [**type queuing** [*policy-map-name* | **default-out-policy**]]

### **7. copy running-config startup-config**

### 手順の詳細

I

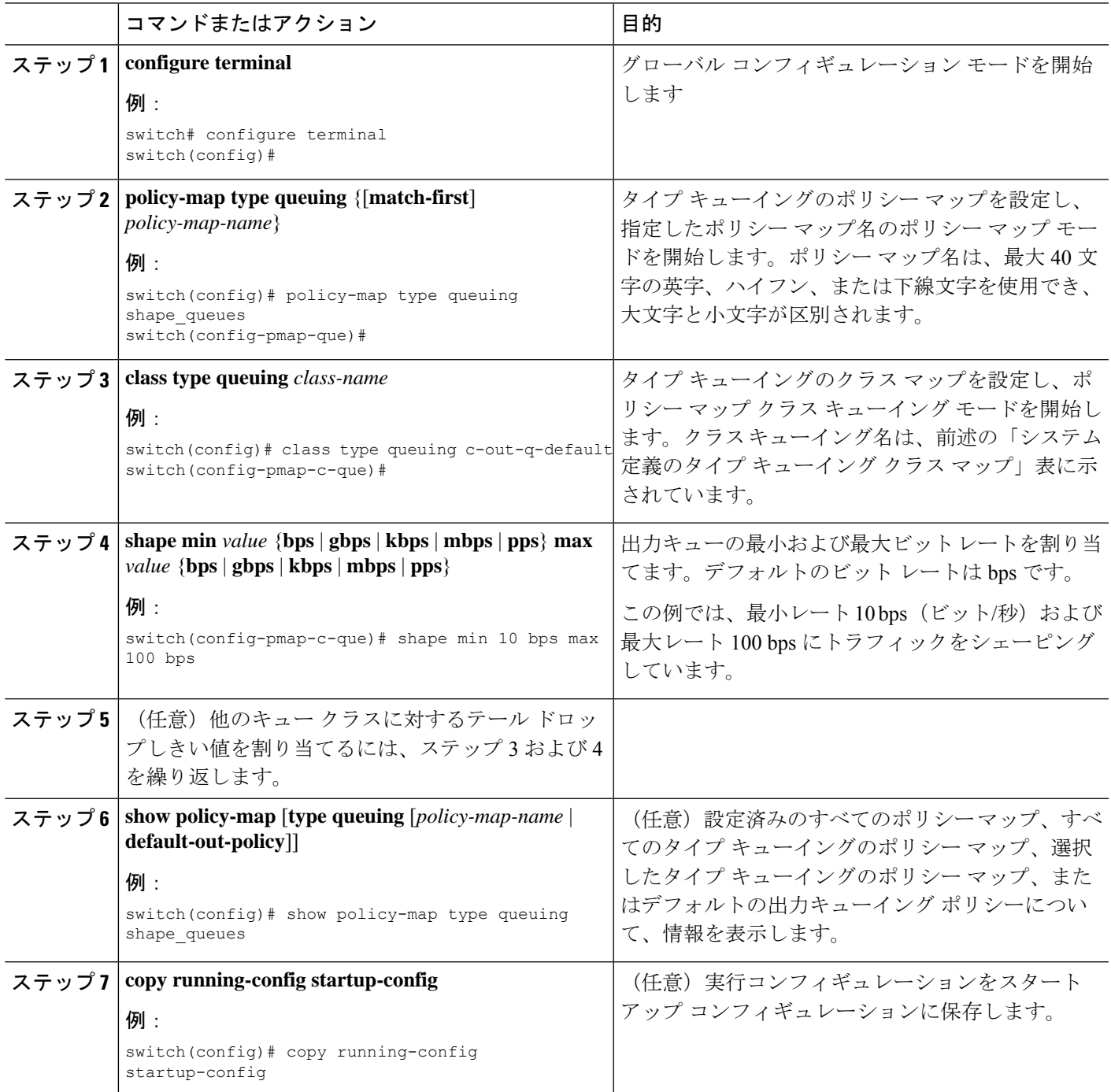

 $\mathcal{A}$ 

# システムでのキューイング ポリシーの適用

システムのキューイング ポリシーをグローバルに適用します。

### 手順の概要

- **1. configure terminal**
- **2. system qos**
- **3. service-policy type queuing output** {*policy-map-name* | **default-out-policy**}

### 手順の詳細

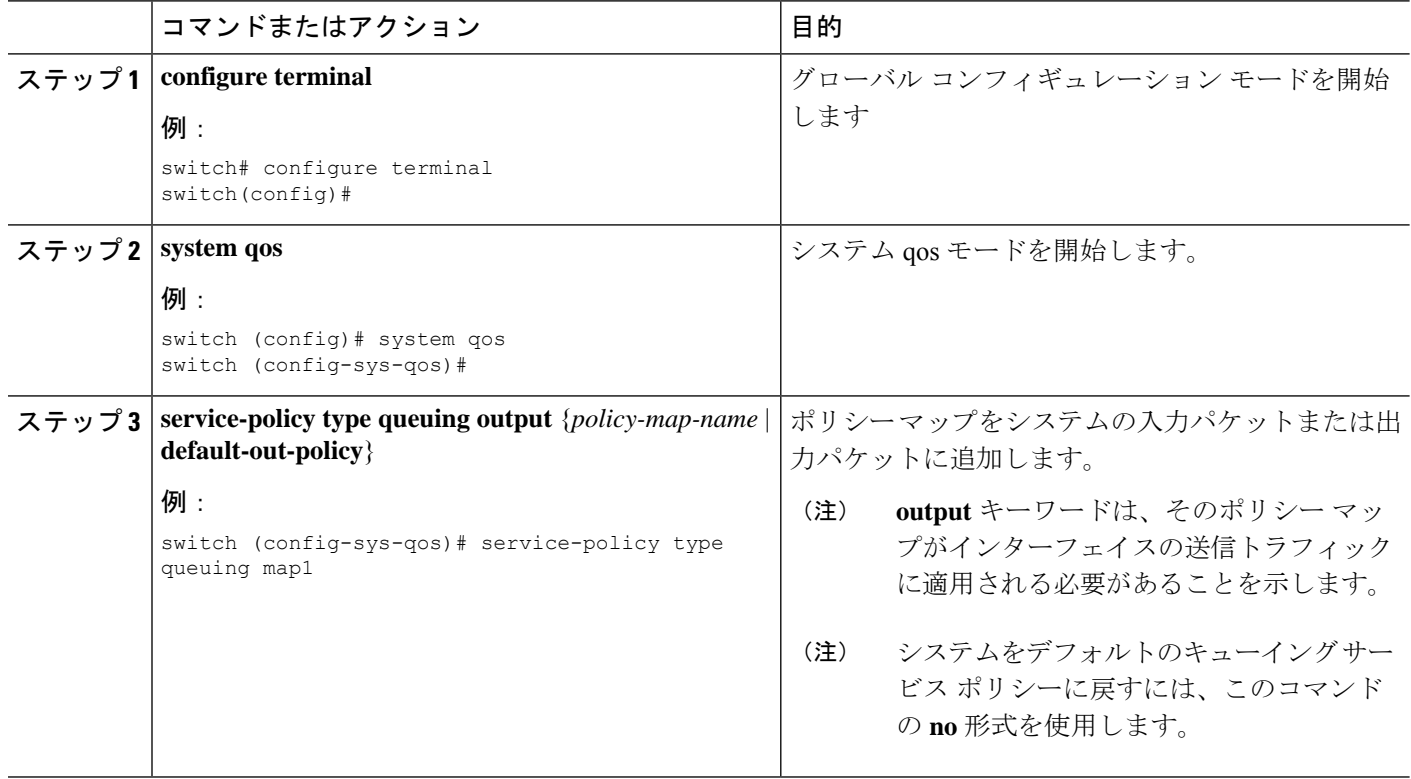

# キューイングおよびスケジューリングの設定の確認

キューイングおよびスケジューリングの設定を確認するには、次のコマンドを使用します:

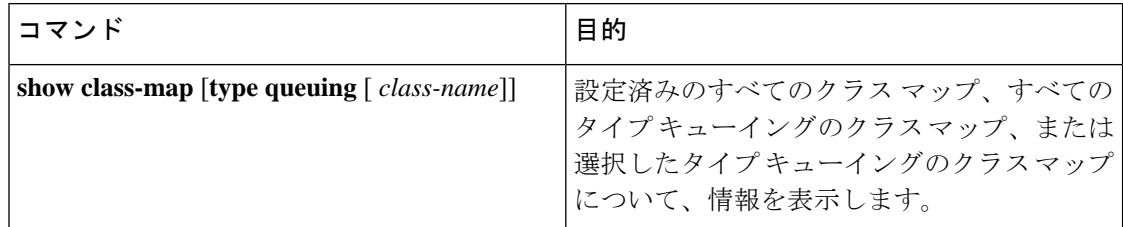

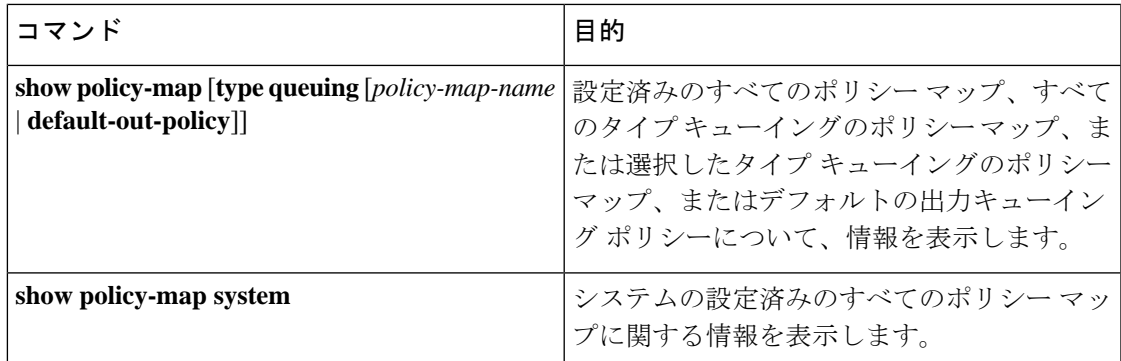

# キューイングおよびスケジューリングの設定例

ここでは、キューイングおよびスケジューリングの構成例を示します。

### 例:トラフィック シェーピングの設定

次に、1000 パケット/秒 (pps) でトラフィック シェーピングを設定する例を示します。

configure terminal class-map type queuing match-any c-out-8q-q1 match qos-group 1 class-map type queuing match-any c-out-8q-q2 match qos-group 1 policy-map type queuing pqu class type queuing c-out-8q-q1 shape min 100 pps max 500 pps class type queuing c-out-8q-q2 shape min 200 pps max 1000 pps show policy-map type queuing pqu

I

### **Cisco Nexus 3600 NX-OS QoS** 構成 ガイド リリース **10.3**(**x**)

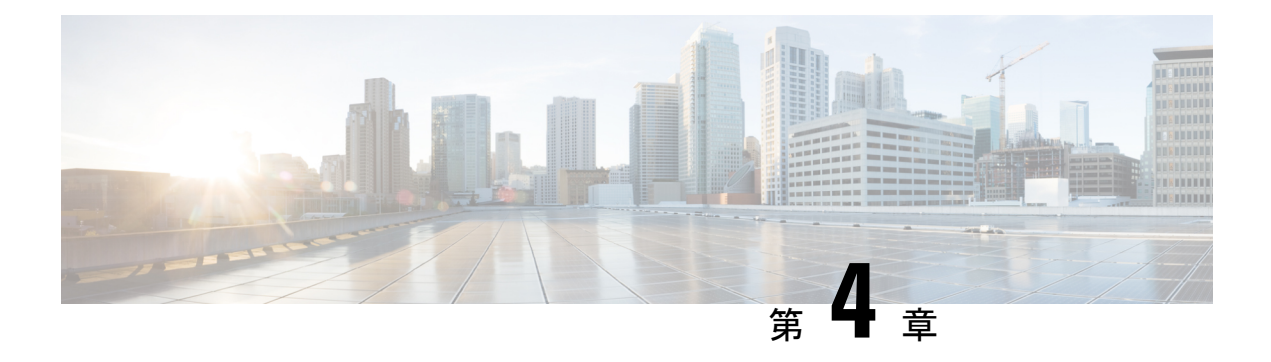

# 分類の設定

- 分類について (25 ページ)
- 分類の前提条件 (26 ページ)
- 注意事項と制約事項 (26 ページ)
- トラフィック クラスの設定 (27 ページ)
- 分類設定の確認 (34 ページ)
- 分類の設定例 (34 ページ)

# 分類について

分類とは、パケットをトラフィッククラスに振り分けることです。指定した分類済みトラフィッ クに対して特定のアクション(ポリシングやマークダウンなど)を実行するようにデバイスを 設定します。

パケットの特性を次の表に示す分類基準と照合することによって、各トラフィッククラスを表 すクラス マップを作成できます。

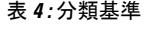

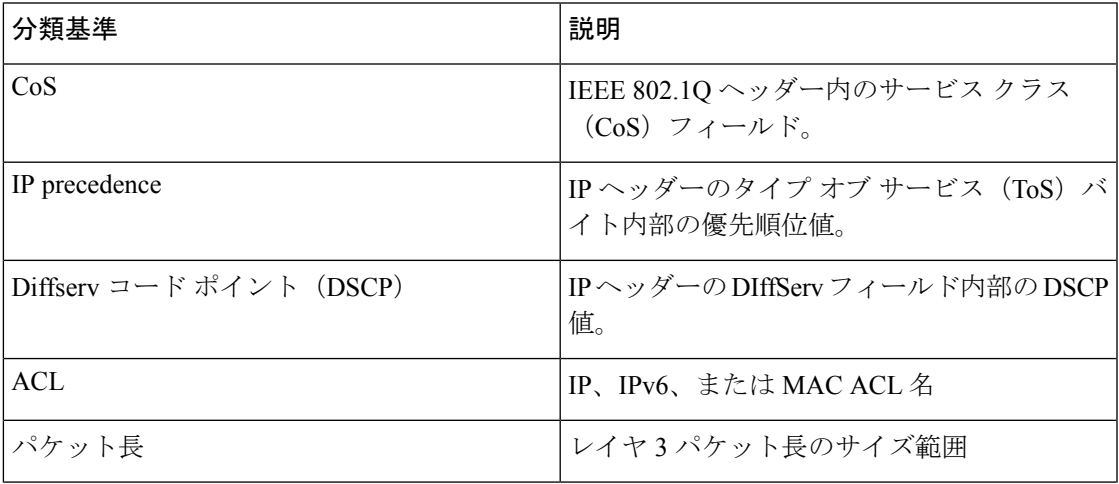

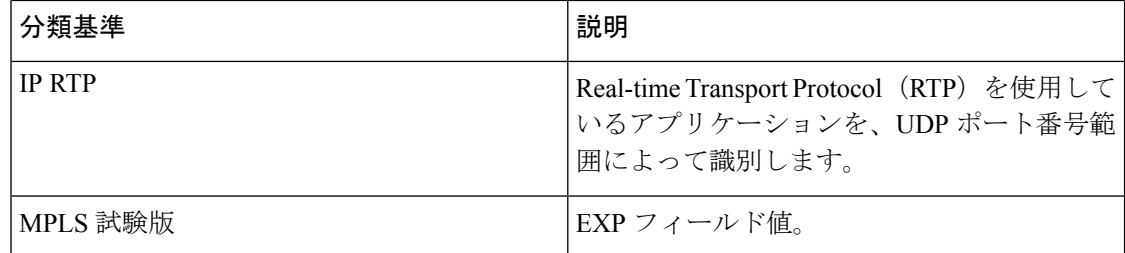

複数の一致基準を指定することも、特定の基準について照合しないようにすることも、一部ま たは全部の基準を照合することによってトラフィック クラスを決定することもできます。

ただし、ACL について照合する場合は、パケット長を除く他の一致基準を match-all クラ ス内で指定することはできません。match-anyクラス内では、ACLおよびその他の一致基 準について照合できます。 (注)

QoS ポリシー マップ内でどのクラスにも一致しないトラフィックは、class-default と呼ばれる デフォルトのトラフィック クラスに割り当てられます。QoS ポリシー マップ内で class-default を参照することで、この一致しないトラフィックを選択できます。

同じタイプのトラフィックを処理する別のインターフェイスのQoSポリシーを定義する場合、 クラス マップを再利用できます。

# 分類の前提条件

分類の前提条件は、次のとおりです。

- モジュラ QoS CLI について理解している。
- デバイスにログインしている。

### 注意事項と制約事項

分類の設定時のガイドラインと制約事項は次のとおりです。

- キーワードが付いている **show** コマンドはサポートされていません。 **internal**
- クラス マップ内で指定できる一致基準の数は最大 1,024 個です。
- 1 つのポリシー マップで使用するために設定できるクラスの数は最大 128 個です。
- ACLについて照合する際、それ以外に指定できる一致基準は、match-allクラス内のレイヤ 3 パケット長だけです。
- コマンドの **match-all** オプションはサポートされていません。**class-map type qos match-all** このコマンドの一致基準は、コマンドと同じになります。**class-maptypeqos match-any** コ

マンドの結果は、コマンドと同じです。**class-map type qos match-allclass-map type qos match-any**

- レイヤ2ポート上のトラフィックは、着信パケットのポートポリシーに基づいて分類でき ます(ただし両方に基づいて分類することはできません)。両方のポリシーが存在する場 合、デバイスはポート ポリシーに基づいて動作します。
- MAC ベースの ACL がクラス マップで一致する QoS ポリシーは、IPv6 トラフィックでは 機能しません。QoS の場合、IPv6 トラフィックは、MAC アドレスではなく IPv6 アドレス に基づいて照合する必要があります。
- ICMP タイプまたはコードの一致を含む ACL を参照する QoS ポリシーはサポートされて いません。
- TCP フラグの一致を含む ACL を参照する QoS ポリシーはサポートされていません。

## トラフィック クラスの設定

### **ACL** 分類の設定

トラフィックを分類するには、既存の ACL に基づいてパケットを照合します。ACL キーワー ドの permit および deny は、照合時には無視されます。QoS では ACL の許可-拒否機能は使用 されません。IPv4、IPv6、または MAC アドレスによる分類が可能です。

ステップ **1** グローバル コンフィギュレーション モードに入ります。

### switch# **configure terminal**

ステップ **2** class-nameという名前のクラスマップを作成するか、そのクラスマップにアクセスし、クラスマップモー ドを開始します。クラスマップ名には、アルファベット、ハイフン、またはアンダースコア文字を含める ことができ、最大 40 文字まで設定できます。(オプションが選択されておらず、複数の match ステートメ ントが入力される場合、デフォルトは **match-any** です。)

switch(config)# **class-map** [**type qos**] [**match-any** | **match-all**] *class-name*

ステップ **3** *acl-name* に基づいてパケットを照合することによって、トラフィック クラスを構成します。**permit** および **deny** ACL キーワードは照合では無視されます。

switch(config-cmap-qos)# **match access-group name** *acl-name*

#### 例:**ACL** 分類の構成

次に、実行構成の例を示します。プレースホルダを、セットアップに関連する値に置 き換えます。

configure terminal class-map class\_acl match access-group name my\_acl

次に、ACL クラス マップ設定の表示方法例を示します。

show class-map class acl

### **DSCP** 分類の設定

IP ヘッダーの DiffServ フィールドの DSCP 値に基づいてトラフィックを分類できます。標準の DSCP 値については、次の表を参照してください。

### 表 **5 :** 標準の **DSCP** 値

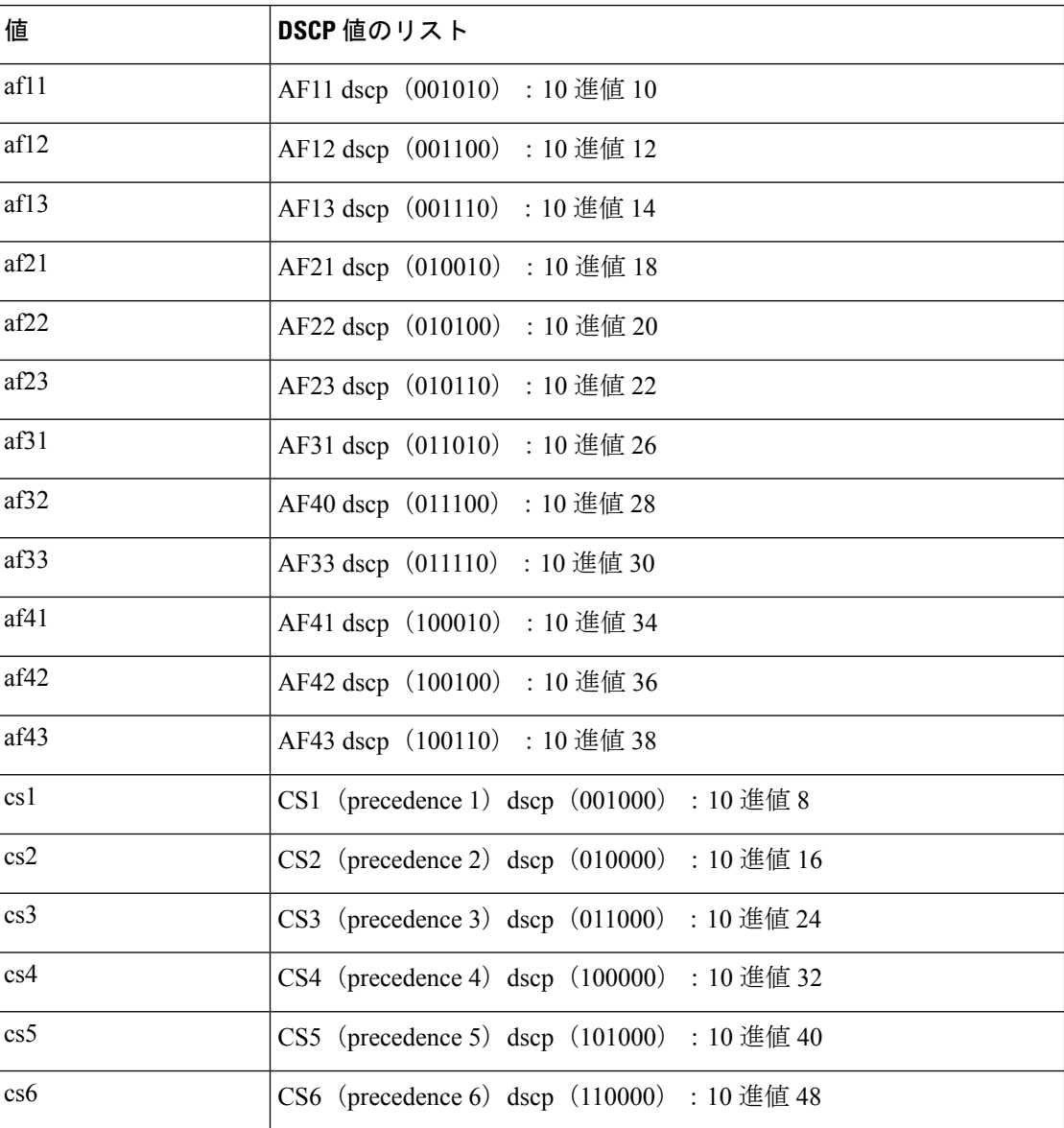

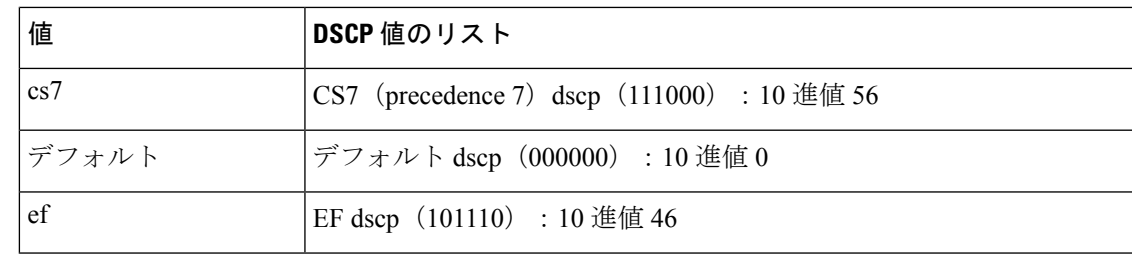

ステップ1 グローバル コンフィギュレーション モードに入ります。

### switch# **configure terminal**

ステップ **2** class-nameという名前のクラスマップを作成するか、そのクラスマップにアクセスし、クラスマップモー ドを開始します。クラスマップ名には、アルファベット、ハイフン、またはアンダースコア文字を含める ことができ、最大 40 文字まで設定できます。

switch(config)# **class-map** [**type qos**] [**match-any** | **match-all**] *class-name*

ステップ **3** dscp-valuesに基づいてパケットを照合することによって、トラフィッククラスを構成します。標準のDSCP 値については、次の表を参照してください。

switch(config-cmap-qos)# **match** [**not**] **dscp** *dscp-values*

- ステップ **4** グローバル クラス マップ キューイング モードを終了し、グローバル 構成モードを開始します。 switch(config-cmap-qos)# **exit**
- ステップ5 (任意)実行構成をスタートアップ構成に保存します。

switch(config)# **copy running-config startup-config**

### 例

次に、DSCP クラス マップ設定の表示方法例を示します。 show class-map class dscp

### **IP Precedence** 分類の設定

IP ヘッダーの ToS バイト フィールドの優先順位値に基づいてトラフィックを分類できます。

(注) DSCP 値は、Cisco NX-OS デバイスのレイヤ 3 ポートで信頼されています。

優先順位値を以下に示します。

#### 表 **6 :** 優先順位値

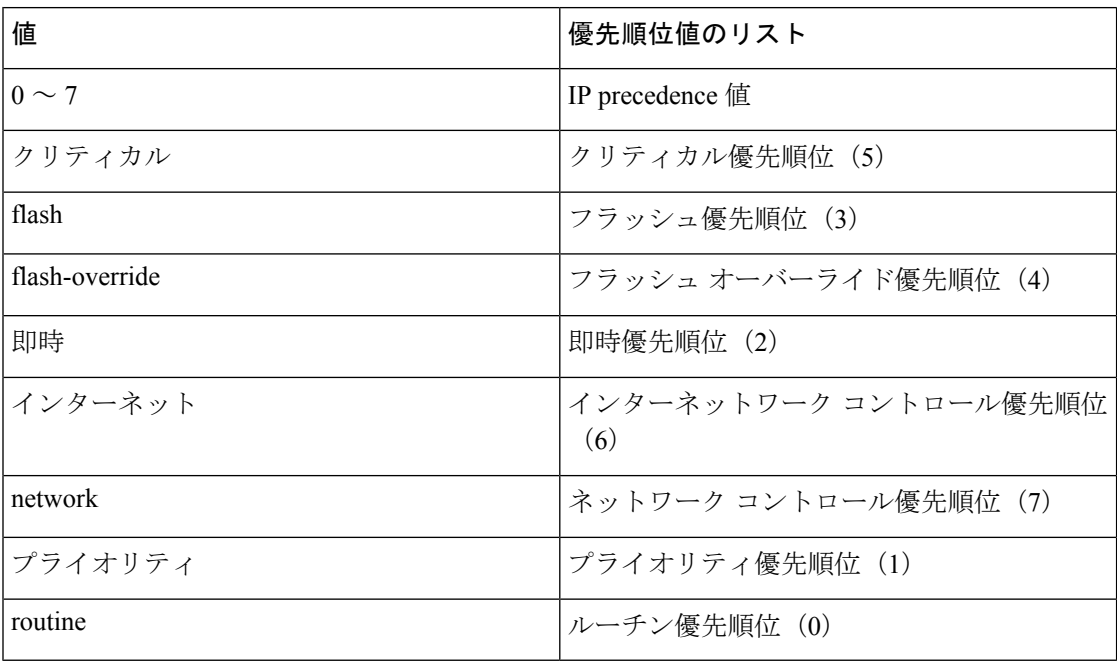

ステップ1 グローバル コンフィギュレーション モードに入ります。

#### **configure terminal**

ステップ **2** class-nameという名前のクラスマップを作成するか、そのクラスマップにアクセスし、クラスマップモー ドを開始します。クラスマップ名には、アルファベット、ハイフン、またはアンダースコア文字を含める ことができ、最大 40 文字まで設定できます。

### **class-map** [**type qos**] [**match-any** | **match-all**] *class-name*

ステップ **3** *precedence-values* に基づいてパケットを照合することによって、トラフィック クラスを構成します。値を 次の表に示します。指定した範囲に一致しない値について照合するには、**not** キーワードを使用します。

#### **match** [**not**] **precedence** *precedence-values*

ステップ **4** グローバル クラス マップ キューイング モードを終了し、グローバル 構成モードを開始します。

**exit**

ステップ5 (任意)実行構成をスタートアップ構成に保存します。

### **copy running-config startup-config**

### 例:**IP Precedence** 分類の構成

次に、実行構成の例を示します。プレースホルダを、セットアップに関連する値に置 き換えます。

```
configure terminal
    class-map class_ip_precedence
    match precedence 1-2, 5-7
     exit
```
次に、IP precedence クラス マップ設定の表示方法例を示します。

```
show class-map class ip precedence
```
### プロトコル分類の設定

レイヤ 3 プロトコルのトラフィックでは、ACL 分類の照合を使用できます。

表 **<sup>7</sup> : match** コマンドのプロトコル引数

| 引数               | 説明                                                      |
|------------------|---------------------------------------------------------|
| arp              | Address Resolution Protocol (ARP)                       |
| bridging         | ブリッジング                                                  |
| cdp              | Cisco Discovery Protocol (CDP)                          |
| dhcp             | Dynamic Host Configuration (DHCP)                       |
| isis             | Intermediate System to Intermediate System<br>$(IS-IS)$ |
| lld <sub>p</sub> | Link Layer Discovery Protocol                           |
| lacp             | リンク集約制御プロトコル                                            |

ステップ1 グローバル コンフィギュレーション モードに入ります。

### switch# **configure terminal**

ステップ **2** class-nameという名前のクラスマップを作成するか、そのクラスマップにアクセスし、クラスマップモー ドを開始します。クラスマップ名には、アルファベット、ハイフン、またはアンダースコア文字を含める ことができ、最大 40 文字まで設定できます。

switch(config)# **class-map** [**type qos**] [**match-any** | **match-all**] *class-name*

- ステップ **3** 指定したプロトコルに基づいてパケットを照合することによって、トラフィック クラスを構成します。 switch(config-cmap-qos)# **match protocol** {**arp** | **bridging** | **cdp** | **dhcp** | **isis**}
- ステップ **4** グローバル クラス マップ キューイング モードを終了し、グローバル 構成モードを開始します。 switch(config-cmap-qos)# **exit**
- ステップ5 (任意)実行構成をスタートアップ構成に保存します。

switch(config)# **copy running-config startup-config**

例:プロトコル分類の構成

次に、実行構成の例を示します。プレースホルダを、セットアップに関連する値に置 き換えます。

```
configure terminal
     class-map class_protocol
     match protocol isis
      exit
```
次に、protocol クラス マップ設定の表示方法例を示します。

show class-map class protocol

### **CoS** 分類の設定

IEEE 802.1Q ヘッダー内のサービス クラス (CoS) に基づいてトラフィックを分類できます。 この 3 ビットのフィールドは IEEE 802.1p で QoS トラフィック クラスをサポートするために規 定されています。CoS は VLAN ID タグ フィールドの上位 3 ビットで符号化され、user\_priority と呼ばれます。

ステップ1 グローバル コンフィギュレーション モードに入ります。

### switch# **configure terminal**

ステップ **2** class-nameという名前のクラスマップを作成するか、そのクラスマップにアクセスし、クラスマップモー ドを開始します。クラスマップ名には、アルファベット、ハイフン、またはアンダースコア文字を含める ことができ、最大 40 文字まで設定できます。

switch(config)# **class-map** [**type qos**] [**match-any** | **match-all**] *class-name*

ステップ **3** CoS 値のリストに基づいてパケットを照合することによって、トラフィック クラスを構成します。指定で きる範囲は 0 ~ 7 です。指定した範囲に一致しない値について照合するには、**not** キーワードを使用しま す。

switch(config-cmap-qos)# **match** [**not**] **cos** *cos-list*

ステップ **4** グローバル クラス マップ キューイング モードを終了し、グローバル 構成モードを開始します。

switch(config-cmap-qos)# **exit**

**ステップ5** (任意)実行構成をスタートアップ構成に保存します。

switch(config)# **copy running-config startup-config**

#### 例: **CoS** 分類の構成

次に、実行構成の例を示します。プレースホルダを、セットアップに関連する値に置 き換えます。

```
configure terminal
     class-map class_cos
     match cos 4,5-6
     exit
```
次に、CoS クラス マップ設定の表示方法の例を示します。

```
show class-map class cos
```
### **IP Real-time Transport Protocol**(**RTP**)分類の設定

IP Real-time Transport Protocol (RTP) は、オーディオやビデオなどのデータを送信するリアル タイム アプリケーション用のトランスポート プロトコルで、RFC 3550 で規定されています。 RTPでは一般的なTCPポートやUDPポートは使用されませんが、通常はポート16384~32767 を使用するように RTP を設定します。偶数番号ポートを UDP 通信に使用し、1 つ上の奇数番 号ポートを RTP Control Protocol (RTCP) 通信に使用します。

UDP ポート範囲に基づいて分類を構成できます。UDP ポート範囲は、RTP を使用するアプリ ケーションを対象とする可能性があります。

ステップ **1** グローバル コンフィギュレーション モードに入ります。

### switch# **configure terminal**

ステップ **2** class-nameという名前のクラスマップを作成するか、そのクラスマップにアクセスし、クラスマップモー ドを開始します。クラスマップ名には、アルファベット、ハイフン、またはアンダースコア文字を含める ことができ、最大 40 文字まで設定できます。

switch(config)# **class-map** [**type qos**] [**match-any** | **match-all**] *class-name*

ステップ **3** UDPポート番号の下限と上限に基づいてパケットを照合することによって、トラフィッククラスを構成し ます。UDP ポート番号の範囲は、RTP を使用するアプリケーションを対象とする可能性があります。値の 範囲は 2000 ~ 65535 です。

switch(config-cmap-qos)# **match ip rtp** *udp-port-value*

ステップ **4** グローバル クラス マップ キューイング モードを終了し、グローバル 構成モードを開始します。

switch(config-cmap-qos)# **exit**

ステップ5 (任意)実行構成をスタートアップ構成に保存します。

switch(config)# **copy running-config startup-config**

#### 例:**IP Real-time Transport Protocol**(**RTP**)分類の構成

次に、実行構成の例を示します。プレースホルダを、セットアップに関連する値に置 き換えます。

```
configure terminal
    class-map class_rtp
    match ip rtp 2000-2100, 4000-4100
    exit
    copy running-config
     startup-config
```
次に、RTP クラス マップ設定の表示方法例を示します。

```
switch# show class-map class_rtp
```
### **MPLS** 実験分類の構成

ステップ1 グローバル コンフィギュレーション モードに入ります。

switch# **configure terminal**

ステップ **2** class-mpls にアクセスします。

switch(config)# **class-map type qos match-any class-mpls**

ステップ **3** mplsexperimental を一致させることによってトラフィック クラスを構成します。

switch(config-cmap-qos)# **match mpls experimental topmost** *number*

#### 例:**MPLS** 実験分類の構成

```
configure terminal
    class-map type qos match-any class-mpls
    match match mpls experimental topmost 2, 5-7
```
# 分類設定の確認

クラスマップ設定を確認するには、**show class-map** コマンドを使用します。このコマンドに よって、すべてのクラス マップが表示されます。

# 分類の設定例

次に、2 つのクラスのトラフィックについて分類を設定する例を示します。

 $\mathbf I$ 

class-map class\_dscp match dscp af21, af32 exit class-map class\_cos match cos 4, 5-6 exit

I

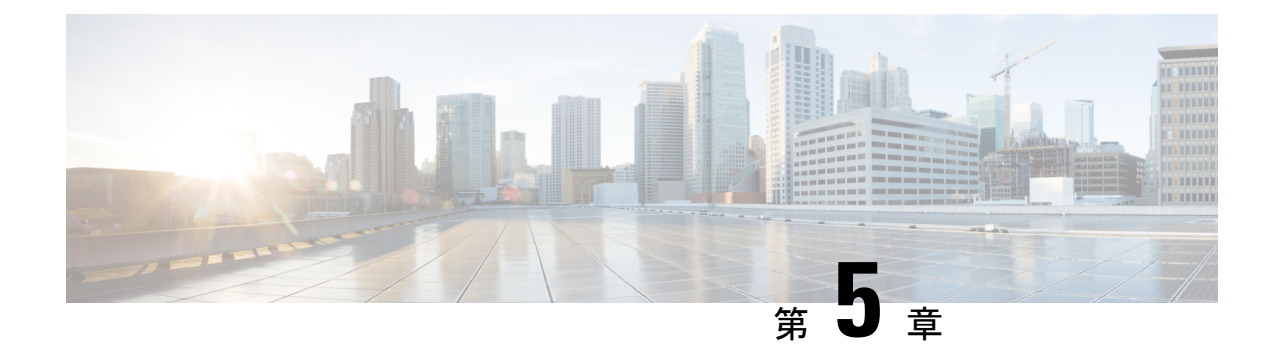

# マーキングの設定

- マーキングについて (37 ページ)
- マーキングの前提条件 (38 ページ)
- 注意事項と制約事項 (38 ページ)
- マーキングの設定 (38 ページ)
- マーキング設定の確認 (45 ページ)
- マーキングの設定例 (45 ページ)

# マーキングについて

マーキングは、着信および発信パケットの Quality of Service(QoS)フィールドを変更するた めに使用する方式です。マーキングが可能な QoS フィールドは、レイヤ 3 では IPprecedence、 および DiffServ コード ポイント(DSCP)です。QoS グループはシステムにとってローカルな ラベルで、中間マーキング値を割り当てることができます。QoS グループのラベルを使用し て、出力スケジューリングを決定できます。

マーキングのコマンドは、ポリシー マップ内で参照されるトラフィック クラスで使用できま す。次の表に、設定できるマーキング機能を示します。

| マーキング機能       | 説明                                                                                                    |
|---------------|----------------------------------------------------------------------------------------------------|
| <b>DSCP</b>   | レイヤ3DSCP。                                                                                                    |
| IP precedence | $\nu$ $\uparrow$ $\uparrow$ 3 $\oslash$ IP precedence.<br>(注)<br>IP precedence では、タイプ オブ サー<br>ビス (ToS) フィールドの下位3ビッ<br>トだけが使用されます。TOSフィー<br>ルドの最初の3ビットはデバイスに<br>よって0に上書きされます。 |

表 **8 :** 設定可能なマーキング機能

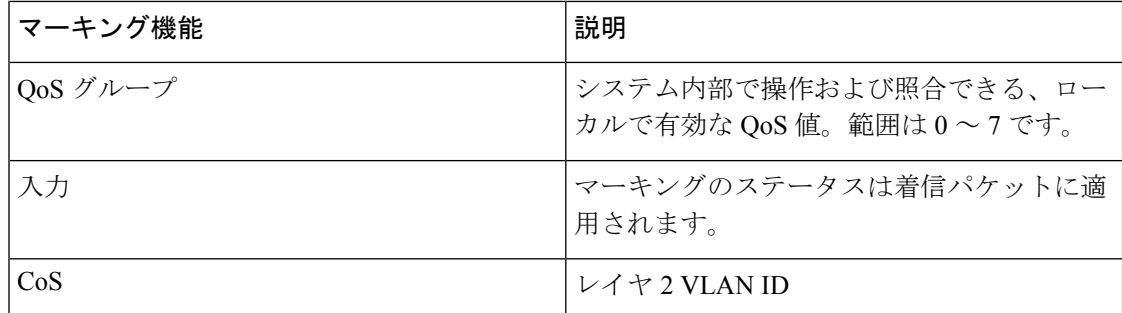

### マーキングの前提条件

分類の前提条件は、次のとおりです。

- モジュラ QoS CLI について理解している。
- デバイスにログインしている。

## 注意事項と制約事項

マーキングの設定時のガイドラインと制約事項は次のとおりです。

- show コマンド (internal キーワード付き)はサポートされていません。
- **set qos-group** コマンドは入力ポリシーでのみ使用できます。
- BPDU、ルーティング プロトコル パケット、LACP/ CDP/ BFD、GOLD パケット、収集ト ラフィック、管理トラフィックなどの制御トラフィックは、基準に基づいて自動的に制御 グループに分類されます。これらのパケットには専用のバッファプールも割り当てられる ため、データトラフィックの輻輳が制御トラフィックに影響を与えることはありません。 制御 qos-group トラフィック分類は変更できません。

# マーキングの設定

ポリシー マップ内で 1 つまたは複数のマーキング機能を組み合わせることにより、QoS 値の 設定を制御できます。次に、インターフェイス上の着信パケットまたは発信パケットのいずれ かにポリシーを適用できます。

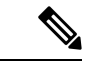

コマンドを使用したあと、コマンドの残りの部分を追加する前に、**Enter**キーを押さない でください。**set** set キーワードを入力した直後に **Enter** を押すと、QoS の設定を続けるこ とができなくなります。 (注)

### **DSCP** マーキングの設定

IP ヘッダーの DiffServ フィールドの上位 6 ビットで、DSCP 値を指定の値に設定できます。次 の表に示す標準の DSCP 値のほか、0 ~ 63 の数値も入力できます。

#### 表 **9 :** 標準の **DSCP** 値

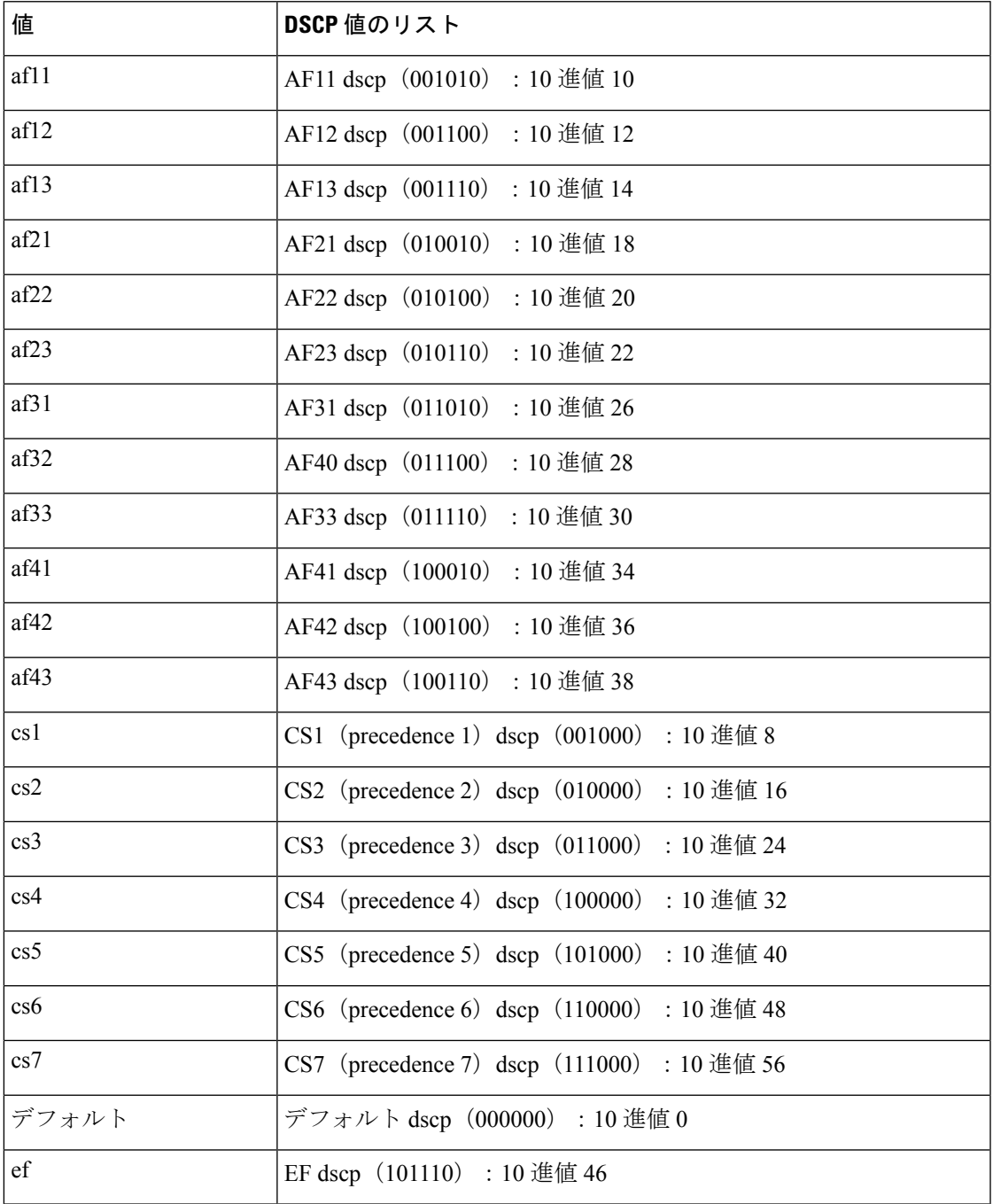

(注) DSCP の詳細については、Request For Comments(RFC)2475 を参照してください。

**ステップ1** グローバル コンフィギュレーション モードに入ります。

#### **configure terminal**

ステップ **2** *policy-map-name*という名前のポリシーマップを作成するか、そのポリシーマップにアクセスし、ポリシー マップモードを開始します。ポリシーマップ名には、アルファベット、ハイフン、またはアンダースコア 文字を含めることができます。ポリシー マップ名は大文字と小文字が区別され、最大 40 文字まで設定で きます。

#### **policy-map** [**type qos**] [**match-first**] *policy-map-name*

ステップ **3** *class-name* への参照を作成し、ポリシー マップ クラス構成モードを開始します。このクラスは、ポリシー マップの最後に追加されます。ポリシーマップ内のクラスと現在一致していないトラフィックをすべて選 択するには、**class-default** キーワードを使用します。

### **class** [**type qos**] {*class-name* | **class-default**}

ステップ **4** DSCP 値を *dscp-value* に設定します。標準値は、前の「標準の DSCP 値」表に示されています。 **set dscp** *dscp-value*

#### 例:**DSCP** マーキングの構成

次に、ポリシー マップ設定の表示方法例を示します。

switch# **show policy-map policy1**

次に、実行構成の例を示します。プレースホルダを、セットアップに関連する値に置 き換えます。

configure terminal policy-map policy1 class class1 set dscp af31

### **IP Precedence** マーキングの設定

IP ヘッダーの IPv4 サービス タイプ(ToS)フィールドのビット 0 ~ 2 にある IP precedence フィールドの値を設定できます。

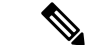

このクラスに一致するパケットの場合、ToS フィールドの最後の 3 ビットはデバイスに よって 0 に上書きされます。 (注)

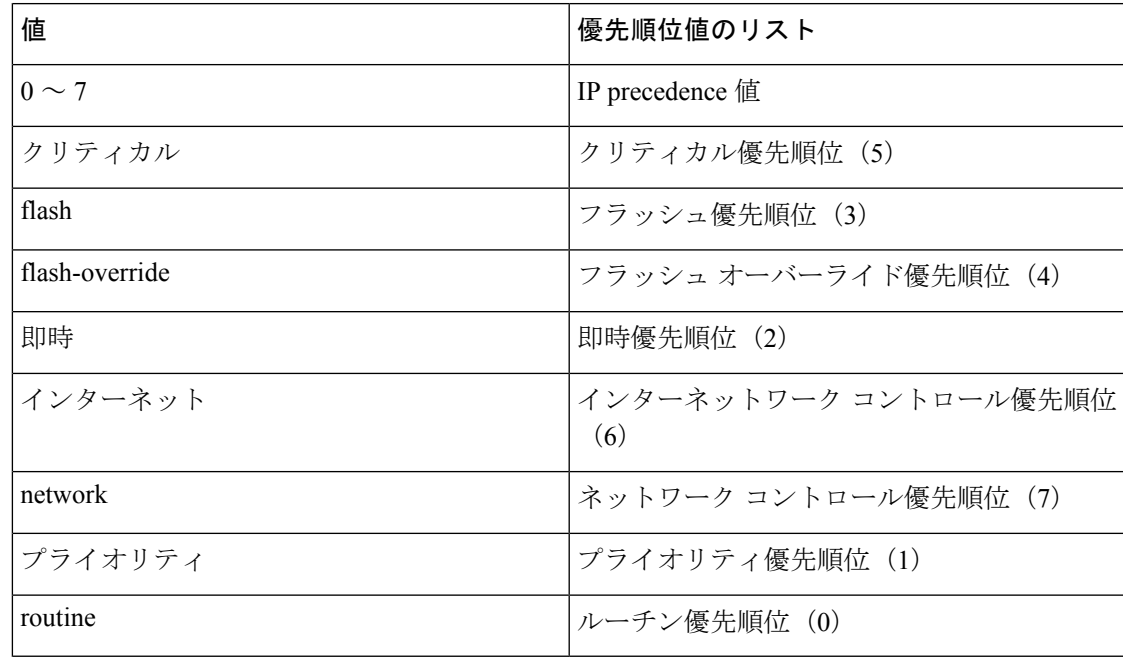

#### 表 **10 :** 優先順位値

ステップ1 グローバル コンフィギュレーション モードに入ります。

#### **configure terminal**

ステップ **2** *policy-map-name*という名前のポリシーマップを作成するか、そのポリシーマップにアクセスし、ポリシー マップモードを開始します。ポリシーマップ名には、アルファベット、ハイフン、またはアンダースコア 文字を含めることができます。ポリシー マップ名は大文字と小文字が区別され、最大 40 文字まで設定で きます。

#### **policy-map** [**type qos**] [**match-first**] *policy-map-name*

ステップ **3** *class-name* への参照を作成し、ポリシー マップ クラス構成モードを開始します。このクラスは、ポリシー マップの最後に追加されます。

**class** [**type qos**] {*class-name* | **class-default**}

ステップ **4** IP precedence 値を *precedence-value* に設定します。値の範囲は 0 ~ 7 です。前述の「precedence 値」表に示 す値のいずれか 1 つを入力できます。

**set precedence** *precedence-value*

### 例:**IP Precedence** マーキングの構成

次に、実行構成の例を示します。プレースホルダを、セットアップに関連する値に置 き換えます。

```
configure terminal
     policy-map policy1
    class class1
     set precedence 3
```
次に、ポリシー マップ設定の表示方法例を示します。

**show policy-map policy1**

### **CoS** マーキングの設定

IEEE 802.1Q ヘッダーの VLAN ID タグ フィールドの上位 3 ビットにある CoS フィールドの値 を設定できます。

ステップ **1** グローバル コンフィギュレーション モードに入ります。

#### **configure terminal**

ステップ **2** *qos-policy-map-name*という名前のポリシー マップを作成または、アクセスします。そして policy-map モー ドに入ります。ポリシーマップ名には、アルファベット、ハイフン、またはアンダースコア文字を含める ことができます。ポリシー マップ名は大文字と小文字が区別され、最大 40 文字まで設定できます。

**policy-map** [**type qos**] [**match-first**] [*qos-policy-map-name* | **qos-dynamic**]

ステップ **3** *class-map-name* への参照を作成し、ポリシー マップ クラス構成モードを開始します。**insert-before** を使用 して前に挿入するクラスを指定しない限り、ポリシー マップの末尾にクラスが追加されます。ポリシー マップ内のクラスと現在一致していないトラフィックをすべて選択するには、**class-default**キーワードを使 用します。

**class** [**type qos**] {*class-map-name* | **class-default**} [**insert-before** *before-class-name*]

ステップ **4** CoS 値を *cos-value* に構成します。値の範囲は 0 ~ 7 です。

#### **set cos** *cos-value*

(注) VLAN QoS が **set qos-group** をサポートします。**set cos** をサポートしていません。

#### 例:**CoS** マーキングの構成

次に、実行構成の例を示します。プレースホルダを、セットアップに関連する値に置 き換えます。 configure terminal policy-map policy1 class class1 set cos 3 次に、ポリシー マップ設定の表示方法例を示します。 show policy-map policy1

### 入力マーキングの構成

QoS ポリシー マップをインターフェイスに付加することにより、その QoS ポリシー マップ内 のマーキング命令を入力パケットに適用できます。入力を選択するには、コマンドでキーワー ドを指定します。**inputservice-policy**

詳細については、「QoS ポリシー アクションの付加および消去」の項を参照してください。

### **DSCP** ポート マーキングの設定

指定した入力ポリシーマップで定義されているトラフィックの各クラスについて、DSCP値を 設定できます。

デバイスのデフォルトの動作では、DSCP 値は保存(つまり、DSCP は信頼)されます。ポー トを非信頼にするには、DSCP 値を変更します。QoS ポリシーを設定して、指定したインター フェイスにそのポリシーを付加しない限り、DSCP 値は保存されます。

- 各方向について各インターフェイスに付加できるポリシー タイプ qos マップは 1 つ だけです。 (注)
	- DSCP 値は、Cisco NX-OS デバイスのレイヤ 3 ポートで信頼されています。
- ステップ **1** グローバル コンフィギュレーション モードに入ります。

#### switch# **configure terminal**

ステップ **2** *policy-map-name* という名前のポリシー マップを作成するか、そのポリシー マップにアクセスし、ポリ シーマップモードを開始します。ポリシーマップ名には、アルファベット、ハイフン、またはアンダー スコア文字を含めることができます。ポリシーマップ名は大文字と小文字が区別され、最大40文字まで 設定できます。

switch(config)# **policy-map** [**type qos**] [**match-first**] [*policy-map-name*]

ステップ **3** *class-name*への参照を作成し、ポリシーマップクラス構成モードを開始します。このクラスは、ポリシー マップの最後に追加されます。ポリシー マップ内のクラスと現在一致していないトラフィックをすべて 選択するには、**class-default** キーワードを使用します。

switch(config-pmap-qos)# **class** [**type qos**] {*class-name* | **class-default**}

ステップ **4** DSCP 値を dscp-value に設定します。有効な値は、「DSCP マーキングの設定」の項の「標準の DSCP 値」表に示されています。

switch(config-pmap-c-qos)# **set** *dscp-value*

ステップ5 ポリシーマップ コンフィギュレーション モードに戻ります。

switch(config-pmap-c-qos)# **exit**

ステップ **6** *class-name*への参照を作成し、ポリシーマップクラスコンフィギュレーションモードを開始します。こ のクラスは、ポリシーマップの最後に追加されます。ポリシーマップ内のクラスと現在一致していない トラフィックをすべて選択するには、**class-default** キーワードを使用します。

switch(config-pmap-qos)# **class** [**type qos**] {*class-name* | **class-default**}

ステップ **7** DSCP 値を dscp-value に設定します。有効な値は、「DSCP マーキングの設定」の項の「標準の DSCP 値」表に示されています。

switch(config-pmap-c-qos)# **set** *dscp-value*

ステップ **8** ポリシー マップ コンフィギュレーション モードに戻ります。

switch(config-pmap-c-qos)# **exit**

ステップ **9** *class-name*への参照を作成し、ポリシーマップクラス構成モードを開始します。このクラスは、ポリシー マップの最後に追加されます。ポリシー マップ内のクラスと現在一致していないトラフィックをすべて 選択するには、**class-default** キーワードを使用します。

switch(config-pmap-qos)# **class** [**type qos**] {*class-name* | **class-default**}

ステップ **10** DSCP 値を dscp-value に設定します。有効な値は、「DSCP マーキングの設定」の項の「標準の DSCP 値」表に示されています。

switch(config-pmap-c-qos)# **set** *dscp-value*

- ステップ **11** ポリシーマップ コンフィギュレーション モードに戻ります。 switch(config-pmap-c-qos)# **exit**
- ステップ **12** イーサネット インターフェイスを設定するためにインターフェイス モードを開始します。

switch(config)# **interface ethernet** *slot/port*

ステップ **13** *policy-map-name*をインターフェイスの入力パケットに追加します。インターフェイスに付加できるのは、 1 つの入力ポリシーおよび 1 つの出力ポリシーだけです。

switch(config-if)# **service-policy** [**type qos**] {**input** | **output**} {*policy-map-name*} [**no-stats**]

### 例:**DSCP** ポート マーキングの設定

次に、実行構成の例を示します。プレースホルダを、セットアップに関連する値に置 き換えます。 configure terminal policy-map policy1 class class1 set dscp af31 exit class class2 set dscp af1 exit class class-default set dscp af22 exit

interface ethernet 1/1 service-policy input policy1

次に、ポリシー マップ設定の表示方法例を示します。

switch# **show policy-map policy1**

# マーキング設定の確認

マーキング設定情報を表示するには、次のコマンドを入力します:

**show policy-map**

# マーキングの設定例

次に、マーキングの設定例を示します。

configure terminal policy-map type qos untrust\_dcsp class class-default set precedence 3 set qos-qroup 3 set dscp 0

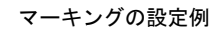

I

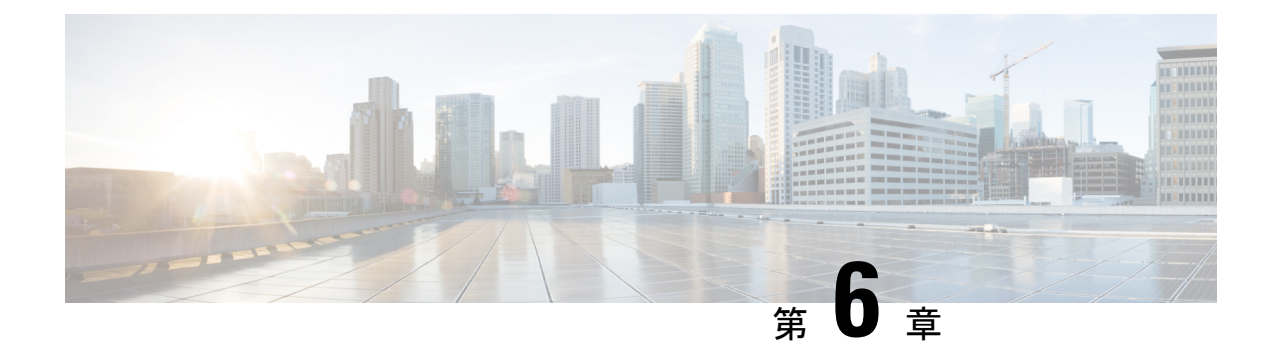

# 共有ポリサーの設定

- 共有ポリサー (47 ページ)
- 注意事項と制約事項 (48 ページ)
- 共有ポリサーの設定 (48 ページ)
- ポリシング設定の確認 (50 ページ)
- 共有ポリサーの構成例 (50 ページ)

# 共有ポリサー

QoSでは、一致したトラフィック内のすべてのフローに対して、共有ポリサー内で指定された 帯域幅上限が累積的に適用されます。共有ポリサーによって、同一のポリサーが複数のイン ターフェイスに同時に適用されます。

たとえば、VLAN 1 および VLAN 3 上のすべての Trivial File Transfer Protocol (TFTP) トラフィッ ク フローについて 1 Mbps を許可するように共有ポリサーを設定した場合、デバイスでは、 VLAN1およびVLAN3上で結合されるすべてのフローについて、TFTPトラフィックが1Mbps に制限されます。

共有ポリサーを設定する際の注意事項を次に示します。

- 名前付き共有ポリサーを作成するには、qos shared-policer コマンドを入力します。共有ポ リサーを作成し、その共有ポリサーを使用するポリシーを作成して、そのポリシーを複数 の入力ポートに付加した場合、デバイスでは、その付加先となっているすべての入力ポー トからの一致するトラフィックがポリシングされます。
- 共有ポリサーはポリシング コマンドの中のポリシー マップ クラスで定義します。名前付 き共有ポリサーを複数の入力ポートに付加した場合、デバイスでは、その付加先となって いるすべての入力ポートからの一致するトラフィックがポリシングされます。
- 共有ポリサーはモジュールごとに独立して機能します。

### 注意事項と制約事項

次に、送信側ポリシングのガイドラインと制限事項を示します。

• 共有ポリサーが、異なるコアまたはインスタンスにまたがるメンバー ポートを持つイン ターフェイスまたは VLAN に適用される場合、**cir** レートは設定されたレートの 2 倍にな ります。

# 共有ポリサーの設定

共有ポリサー機能を使用すると、同じポリシングパラメータを複数のインターフェイスに同時 に適用できます。共有ポリサーを作成するには、ポリサーに名前を割り当て、指定したイン ターフェイスに付加したポリシーマップにそのポリサーを適用します。シスコの他のマニュア ルでは、共有ポリサーは名前付き集約ポリサーとも呼ばれています。

共有ポリサーを構成するには、次の手順を実行します:

- **1.** クラス マップを作成します。
- **2.** ポリシー マップを作成します。
- **3.** ここで説明する方法を使用して、ポリシー マップから共有ポリサーを参照します。
- **4.** サービス ポリシーをインターフェイスに適用します。

# 

共有ポリサーで指定したレートは、サービス ポリシーを適用したインターフェイスの数 だけ共有されます。共有ポリサーで指定するような独自の専用レートを各インターフェ イスが指定することはありません。 (注)

#### 手順の概要

- **1.** switch# **configure terminal**
- **2.** switch(config)#**qosshared-policer** [**typeqos**]*shared-policer-name* [**cir**] {*committed-rate* [*data-rate*] | **percent** *cir-link-percent*} [**bc** *committed-burst-rate* [*link-speed*]] [**pir**] {*peak-rate* [*data-rate*] | **percent** *cir-link-percent*} [**be** *peak-burst-rate* [*link-speed*]] {{**conform** *conform-action* [**exceed**{**drop** |**setdscpdscptable** *cir-markdown-map*} [**violate** {**drop**|**setdscpdscptable** *pir-markdown-map*}]]}}
- **3.** switch(config)# **policy-map** [**type qos**] [**match-first**] {*qos-policy-map-name* | **qos-dynamic**}
- **4.** switch(config-pmap-qos)# **class** [**type qos**] {*class-map-name* | **qos-dynamic** | **class-default**} [**insert-before** *before-class-map-name*]
- **5.** switch(config-pmap-c-qos)# **police aggregate shared-policer-name**
- **6.** switch(config-pmap-c-qos)# **exit**
- **7.** switch(config-pmap-qos)# **exit**
- **8.** (任意) switch(config)# **show policy-map** [**type qos**] [*policy-map-name* | **qos-dynamic**]

### **9.** (任意) switch(config)# **copy running-config startup-config**

### 手順の詳細

I

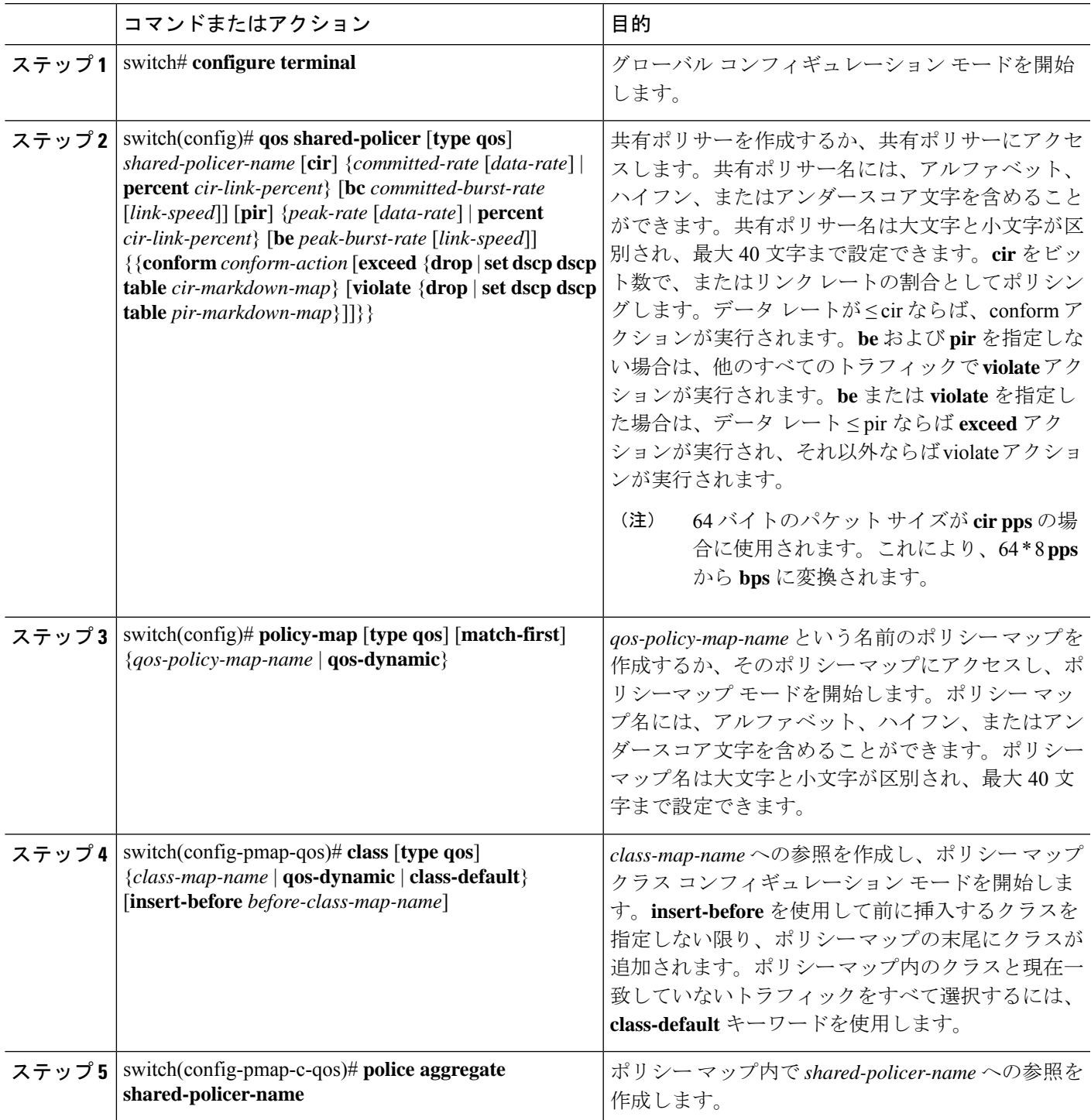

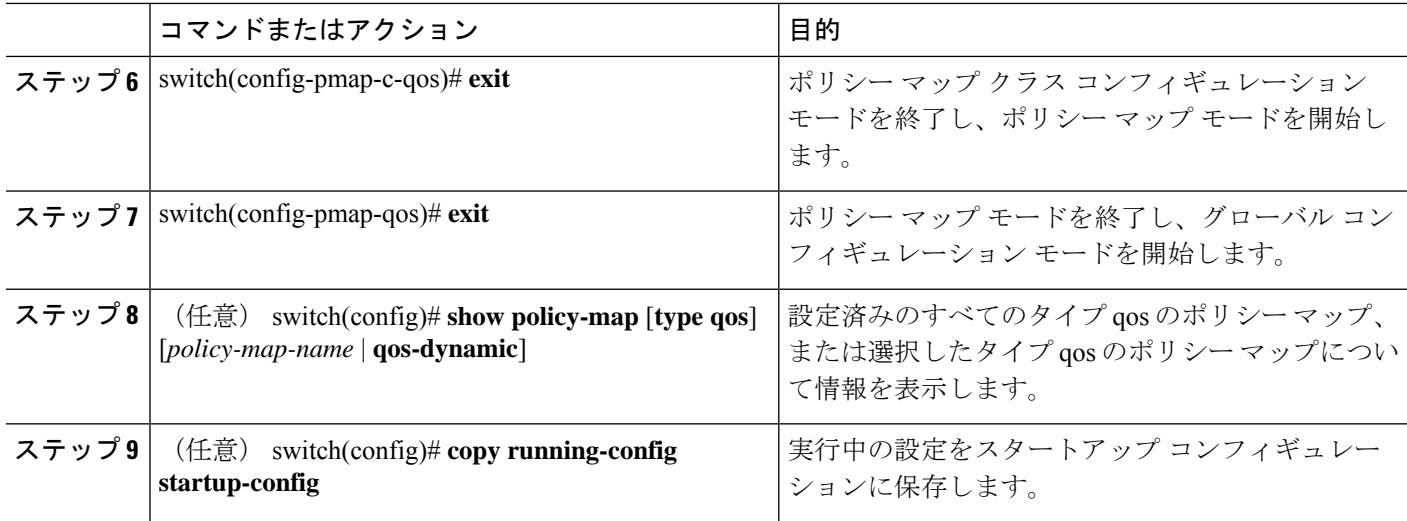

### 例

次に、test1 共有ポリサー設定を表示する例を示します。

switch# **show qos shared-policer test1**

# ポリシング設定の確認

ポリシングの設定情報を表示するには、次の作業のいずれかを行います。

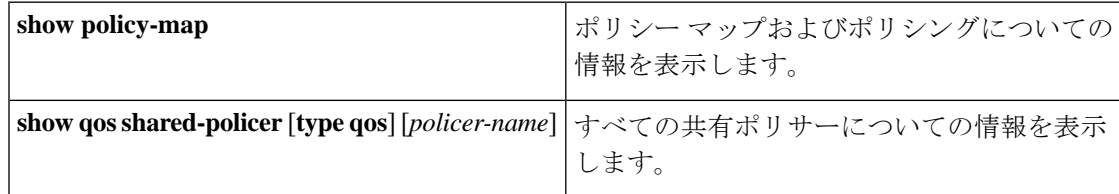

# 共有ポリサーの構成例

次に、共有ポリサーにポリシングを設定する方法の例を示します。

```
configure terminal
qos shared-policer type qos udp_10mbps cir 10 mbps pir 20 mbps conform transmit exceed
set dscp dscp table cir-markdown-map violate drop
policy-map type qos udp_policy
 class type qos udp_qos
  police aggregate udp_10mbps
```
翻訳について

このドキュメントは、米国シスコ発行ドキュメントの参考和訳です。リンク情報につきましては 、日本語版掲載時点で、英語版にアップデートがあり、リンク先のページが移動/変更されている 場合がありますことをご了承ください。あくまでも参考和訳となりますので、正式な内容につい ては米国サイトのドキュメントを参照ください。